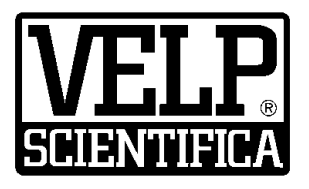

*Instruction Manual Manuale di istruzioni Manuel d'instructions Manual de instrucciones Bedienungsanleitung*

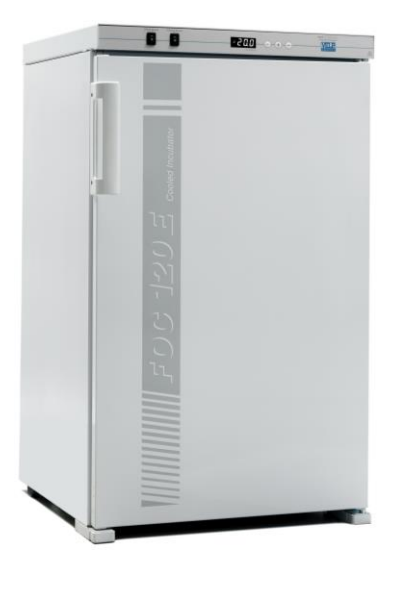

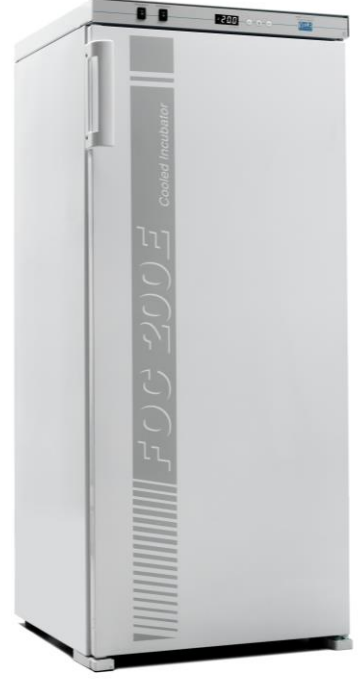

**FOC 120E Connect Cooled Incubator** F10300540 **FOC 120I Connect Cooled Incubator** F10400541 **FOC 200E Connect Cooled Incubator** F10300542 **FOC 200I Connect Cooled Incubator**

**FOC 200IL Connect Cooled Incubator**

F10400544

F10400543

### **General Information / Informazioni Generali / Informations Générales / Información General / Allgemeine Hinweise**

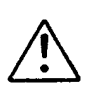

Before using the unit, please read the following instruction manual carefully. Prima dell'utilizzo dello strumento si raccomanda di leggere attentamente il seguente manuale operativo. Avant d'utiliser l'instrument, il est recommandé de lire attentivement le présent manuel d'instructions. Antes de utilizar el instrumento, le recomendamos que lea con atención el siguiente manual de instrucciones. Bitte lesen Sie vor Inbetriebnahme des Geräts diese Bedienungsanleitung sorgfältig durch.

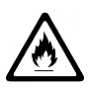

There is a small quantity of isobutane gas (R600a) in the refrigerating system. Lo strumento contiene una piccola quantità di gas isobutano (R600a) nel circuito refrigerante. Il y a une petite quantité de gaz isobutane (R600a) dans le système de réfrigération. Hay una pequeña cantidad de gas isobutano (R600a) en el sistema de refrigeración. In der Kälteanlage befindet sich eine geringe Menge Isobutangas (R600a).

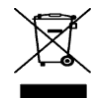

Do not dispose of this equipment as urban waste, in accordance with EEC directive 2012/19/UE. Non smaltire l'apparecchiatura come rifiuto urbano, secondo quanto previsto dalla Direttiva 2012/19/UE. Ne pas recycler l'appareil comme déchet solide urbain, conformément à la Directive 2012/19/UE. No tirar el equipo en los residuos urbanos, como exige la Directiva 2012/19/UE. Dieses Gerät unterliegt der Richtlinie 2012/19/UE und darf nicht mit dem normalen Hausmüll entsorgt werden.

#### **This unit must be used for laboratory applications only.**

The manufacturer declines all responsibility for any use of the unit that does not comply with these instructions. **Questo strumento deve essere utilizzato solo per applicazioni di laboratorio.** La società produttrice declina ogni responsabilità sull'impiego non conforme alle istruzioni degli strumenti. **Cet instrument ne peut être utilisé que pour des applications de laboratoire.** Le fabriquant décline toute responsabilité en cas d'utilisation non conforme aux instructions concernant ces instruments. **Este dispositivo sólo debe utilizarse para aplicaciones de laboratorio.** El fabricante declina toda responsabilidad por el uso no conforme a las instrucciones de los dispositivos. **Dieses Gerät darf nur für Laboranwendungen verwendet werden.** Der Hersteller lehnt jede Haftung für unsachgemäße Verwendung oder Nichtbeachtung dieser Bedienungsanleitung ab.

VELP reserves the right to modify the characteristics of its products with the aim to constantly improving their quality.

Nell'impegno di migliorare costantemente la qualità dei prodotti, VELP si riserva la facoltà di variarne le caratteristiche.

Dans le but d'améliorer constamment la qualité de ses produits, VELP se réserve le droit d'apporter des modifications aux caractéristiques de ceux-ci.

VELP se reserva el derecho de modificar las características de sus productos con el objetivo de mejorar constantemente su calidad. VELP behält sich zum Zwecke der ständigen Verbesserung der Produktqualität das Recht auf Änderung der Geräteeigenschaften vor.

#### **Safety Regulations / Norme di Sicurezza / Consignes de Securité / Advertencias de Seguridad / Sicherheitshinweise**

The plug disconnects the instrument. Therefore, place the instrument where it can be quickly disconnected. La spina è il mezzo di disconnessione dell'apparecchio. Pertanto, non posizionare l'apparecchio in modo che sia difficile azionare il mezzo di disconnessione.

Le bouchon est le moyen de déconnexion de l'appareil. Par conséquent, placer l'appareil où il peut être rapidement débranché.

El enchufe es el medio de desconexión del dispositivo. No coloque el dispositivo en una forma que sea difícil de desconectar.

Der Stecker trennt das Gerät. Daher Stellen Sie das Instrument, wo es schnell getrennt werden kann.

It is responsibility of the user appropriately decontaminate the instrument in case of dangerous substances fall on or in it accordingly to the safety datasheet of substances used and to the current laboratories safety standards. It is not possible to decontaminate the product under steam.

It is also responsibility of the user to use substances for cleaning or decontaminating which do not react with internal parts of the instrument or with the material contained in it. In case of doubts on the compatibility of a cleaning solution, contact the manufacturer or local distributor.

È responsabilità dell'utilizzatore un'appropriata decontaminazione in caso di versamento di sostanze pericolose sul o dentro l'apparecchio in accordo con le schede di sicurezza delle sostanze utilizzate e agli standard di sicurezza in vigore nei laboratori. Non è possibile decontaminare il prodotto con corrente di vapore.

È inoltre responsabilità dell'utilizzatore l'uso di sostanze decontaminanti o per la pulizia che non producano pericolo a causa di reazioni con parti dell'apparecchio o con il materiale in esso contenuto. In caso di dubbio sulla compatibilità di un agente pulente o decontaminante, contattare il produttore o un distributore locale.

Est responsabilité de l'utilisateur la décontamination en cas de déversement de matières dangereuses sur ou à l'intérieur de l'équipement conformément à la fiche de données de sécurité des substances utilisées et aux normes de sécurité actuelles des laboratoires. Il n'est pas possible de décontaminer le produit sous la vapeur.

Est responsabilité de l'utilisateur à utiliser des substances qui ne produisent pas de danger pour le nettoyage ou de décontamination, qui ne réagissent pas avec les parties internes de l'appareil ou avec la matière qu'il contient. En cas de doute sur la compatibilité d'une solution de nettoyage, contactez le fabricant ou le distributeur local.

Es responsabilidad del usuario una descontaminación adecuada en caso de derrame de sustancias peligrosas sobre o dentro del equipo de acuerdo con las fichas de seguridad de las sustancias utilizadas y las normas de seguridad vigentes en los laboratorios. No es posible descontaminar el producto con una corriente de vapor.

Es, además, responsabilidad del usuario utilizar sustancias no peligrosas para limpiar o descontaminar el equipo, que no reaccionen con las partes internas del instrumento o con el material contenido en él. En caso de duda sobre la compatibilidad de una solución de limpieza, póngase en contacto con el fabricante o el distribuidor local.

Der Benutzer ist dafür verantwortlich, für die ordnungsgemäße Dekontamination beim Freiwerden gefährlicher Stoffe auf oder im Inneren des Geräts entsprechend dem Sicherheitsdatenblatt der verwendeten Stoffe und Labors auf die aktuellen Sicherheitsstandards. Es ist nicht möglich, das Produkt unter Dampf zu dekontaminieren.

Der Benutzer ist dafür verantwortlich, für die Reinigung oder Dekontaminierungsmitteln, die nicht mit internen Teile des Gerätes oder mit dem Material in ihm enthaltenen reagieren. Im Zweifelsfall über die Vereinbarkeit einer Reinigungslösung den Hersteller, den Vertreiber oder den Händler.

Beware that liquids don't get in touch with power supply or with internal electronic components.

Assicurarsi che eventuali liquidi non entrino in contatto con il cavo di alimentazione o con le parti elettriche interne all'unità.

Assurez-vous que aucun liquide n'entre en contact avec le cordon d'alimentation ou les composants électriques à l'intérieur de l'appareil. Asegúrese de que los líquidos no entren en contacto con el cable de alimentación o las piezas eléctricas dentro de la unidad. Achten Sie darauf, dass Flüssigkeiten nicht mit dem Netzteil oder internen elektronischen Bauteilen in Berührung kommen.

Verify that the power supply is connected to a power plug (easily accessible) with the requirements stated on the label of the instrument. Verificare che il cavo di alimentazione sia inserito in una presa di energia elettrica (in posizione facilmente accessibile) corrispondente ai dati di targa dello strumento.

Vérifiez que le câble d'alimentation est branché sur une prise électrique (dans une position facilement accessible) correspondant aux données figurant sur la plaque de l'instrument.

Verifique que el cable de alimentación esté enchufado a una toma de corriente (en una posición de fácil acceso) correspondiente a los datos en la placa del instrumento.

Stellen Sie sicher, dass das Netzteil an einen Netzstecker (leicht zugänglich) angeschlossen ist, der den Anforderungen auf dem Typenschild des Gerät entspricht.

Use only power cable with grounding.

Usare solo cavi di alimentazione forniti di tre terminali cioè con cavo di messa a terra.

Utilisez uniquement des câbles d'alimentation à trois bornes, c'est-à-dire avec un câble de mise à la terre.

Utilice únicamente cables de alimentación con tres terminales, es decir, con un cable de conexión a tierra. Verwenden Sie nur geerdete Stromkabel.

Don not use the instrument after recognition of malfunctioning. Contact the nearest service center. Non utilizzare lo strumento dopo che siano stati riscontrati dei malfunzionamenti. In questo caso interpellare il centro di assistenza più vicino.

N'utilisez pas l'instrument après la détection de dysfonctionnements. Dans ce cas, contactez le centre de service le plus proche. No utilice el instrumento después de detectar fallos de funcionamiento. En este caso, contacte con el centro de servicio más cercano. Verwenden Sie das Gerät nicht, nachdem Sie eine Funktionsstörung festgestellt haben. Wenden Sie sich an das nächstgelegene Servicecenter.

The personal protective equipment must be compatible with the risks arising from the material being processed I mezzi di protezione personale devono essere compatibili con i rischi derivanti dal materiale in lavorazione. L'équipement de protection individuelle doit être compatible avec les risques liés au matériau en cours de traitement. El equipo de protección personal debe ser compatible con los riesgos derivados del material que se procesa. Die persönliche Schutzausrüstung muss mit den Risiken, die sich aus dem zu verarbeitenden Material ergeben, vereinbar sein

Do not place explosive substances with flammable propellants inside the instrument Non posizionere sostanze esplosive con i propellenti infiammabili all'interno dello strumento Ne placez pas de substances explosives contenant des agents propulsifs inflammables dans l'instrument. No coloque sustancias explosivas con propelentes inflamables dentro del instrumento Platzieren Sie keine explosiven Substanzen mit brennbaren Treibgasen im Gerät

Be careful and do not damage the refrigerant circuit at the back of the instrument Prestare attenzione e non danneggiare il circuito refrigerante nella parte posteriore dello strumento Faites attention au pas endommager le circuit de réfrigérant à l'arrière de l'instrument Tenga cuidado y no dañe el circuito de refrigerante en la parte posterior del instrumento Seien Sie vorsichtig und beschädigen Sie nicht den Kältemittelkreislauf auf der Rückseite des Gerät

The inside of the instrument is equipped with 230V - 50Hz electrical power sockets to power the Velp Scientifica devices for BOD analysis. Do not switch on other electrical appliances inside the instrument unless approved by Velp Scientifica.

Do not connect other appliances with supply voltages other than 230V and with absorption greater than 3A.

L'interno dello strumento è dotato di prese di alimentazione elettrica 230V - 50Hz per poter alimentare gli apparecchi Velp Scientifica per l'analisi del BOD. Non accendere altri apparecchi elettrici all'interno dello strumento se non approvati da Velp Scientifica.

Non collegare altri apparecchi con tensioni di alimentazione diverse da 230V e con assorbimento superiore a 3A.

L'intérieur de l'instrument est équipé de prises de courant 230V - 50Hz pour alimenter les dispositifs Velp Scientifica pour l'analyse de la DBO. Ne mettez pas d'autres appareils électriques à l'intérieur de l'instrument sans l'approbation de Velp Scientifica.

Ne pas connecter d'autres appareils avec des tensions d'alimentation autres que 230V et une absorption supérieure à 3A.

El interior del instrumento está equipado con tomas de corriente eléctrica de 230 V a 50 Hz para alimentar los dispositivos Velp Scientifica para el análisis de DBO. No encienda otros aparatos eléctricos dentro del instrumento a menos que Velp Scientifica lo haya aprobado.

No conecte otros aparatos con voltajes de suministro distintos a 230 V y con una absorción superior a 3A.

Das Innere des Gerät ist mit Steckdosen für 230 V - 50 Hz ausgestattet, über die die Velp Scientifica-Geräte für die BSB-Analyse mit Strom versorgt werden. Schalten Sie keine anderen elektrischen Geräte im Inneren des Gerät ein, es sei denn, dies wurde von Velp Scientifica genehmigt.

Schließen Sie keine anderen Geräte mit anderen Versorgungsspannungen als 230 V und einer Absorption von mehr als 3A an.

When you dispose the instrument, do so only in an authorized waste disposal center and do not expose it to flame. Quando si smaltisce l'apparecchio, farlo solo in un centro di smaltimento di rifiuti autorizzato e non esporlo a fiamme. Lorsque vous jetez l'appareil, ne le faites que dans un centre d'élimination des déchets agréé et ne l'exposez pas à la flamme. Cuando deseche el aparato, hágalo solo en un centro de eliminación de residuos autorizado y no lo exponga a las llamas. Wenn Sie das Gerät entsorgen, tun Sie dies nur in einer autorisierten Abfallentsorgungsstelle und setzen Sie es keinen Flammen aus.

The instrument contains a small amount of isobutene refrigerant (R600a) in the refrigerant circuit, which is a natural gas with high environmental compatibility but flammable. Ensure that each component of the refrigerant circuit is not damaged during transport or installation. Refrigerant R600a is flammable. In case of breakage of the refrigerant circuit, avoid open flames, sparks and ventilate the room in which the appliance is located.

Lo strumento contiene una piccola quantità di refrigerante isobutano (R600a) nel circuito refrigerante, che è un gas naturale con alta compatibilità ambientale ma infiammabile. Assicurare che ciascuno dei componenti del circuito refrigerante non venga danneggiato durante il trasporto o l'installazione. Il refrigerante R600a è infiammabile. In caso di rotture del circuito refrigerante evitare fiamme libere, scintille ed areare la stanza in cui si trova l'apparecchio.

L'instrument contient une petite quantité de réfrigérant à l'isobutène (R600a) dans le circuit de réfrigérant, qui est un gaz naturel

hautement compatible avec l'environnement, mais inflammable. Assurez-vous que chaque composant du circuit frigorifique n'est pas

endommagé pendant le transport ou l'installation. Le réfrigérant R600a est inflammable. En cas de rupture du circuit de fluide frigorigène, évitez les flammes nues et les étincelles et ventilez la pièce dans laquelle se trouve l'appareil.

El instrumento contiene una pequeña cantidad de refrigerante de isobutieno (R600a) en el circuito de refrigerante, que es un gas natural con alta compatibilidad ambiental pero inflamable. Asegúrese de que cada componente del circuito de refrigerante no se dañe durante el transporte o la instalación. El refrigerante R600a es inflamable. En caso de rotura del circuito de refrigerante, evite las llamas abiertas, las chispas y ventile la habitación en la que se encuentra el aparato.

Das Gerät enthält eine geringe Menge Isobutien-Kältemittel (R600a) im Kältemittelkreislauf. Hierbei handelt es sich um ein Erdgas mit hoher Umweltverträglichkeit, das jedoch entflammbar ist. Stellen Sie sicher, dass keine Komponenten des Kältemittelkreislaufs während des Transports oder der Installation beschädigt werden. Kältemittel R600a ist brennbar. Vermeiden Sie bei einer Unterbrechung des Kältemittelkreislaufs offenes Feuer, Funken und lüften Sie den Raum, in dem sich das Gerät befindet.

Do not place hot objects near the plastic parts of the instrument. Non collocare oggetti caldi vicino alle parti in plastica dello strumento. Ne placez pas d'objets chauds près des pièces en plastique de l'instrument. No coloque objetos calientes cerca de las partes plásticas del instrumento. Stellen Sie keine heißen Gegenstände in die Nähe der Kunststoffteile des Gerät.

The instrument is heavy. Be careful when moving it. L'apparecchio è pesante. Prestare attenzione quando lo si muove. L'appareil est lourd. Soyez prudent lorsque vous le déplacez. El equipo es pesado. Tenga cuidado al moverlo. Das Gerät ist schwer. Seien Sie vorsichtig, wenn Sie es bewegen.

Do not place objects on the internal temperature probe positioned in the middle of the left internal wall of the instrument. Non appoggiare oggetti sulla sonda di temperature interna posizionata a metà della parete sinistra interna dello strumento. Ne placez pas d'objets sur la sonde de température interne située au milieu de la paroi interne gauche de l'instrument. No coloque objetos en la sonda de temperatura interna colocada en el centro de la pared interna izquierda del instrumento. Stellen Sie keine Gegenstände auf den internen Temperaturfühler, der sich in der Mitte der linken Innenwand des Gerät befindet.

The instrument is equipped with a forced internal circulation of air, so make sure that the products positioned inside do not obstruct this circulation or are kept detached from the rear and front internal walls.

L'apparecchio è provvisto di una circolazione interna forzata di aria, quindi assicurarsi che i prodotti posizionati all'interno non ostruiscano tale circolazione ovvero tenuti staccati dalle pareti posteriore e anteriore interne.

L'appareil est équipé d'une circulation d'air interne forcée. Veillez donc à ce que les produits placés à l'intérieur ne gênent pas cette circulation ou ne restent pas détachés attaqué des murs intérieurs arrière et avant.

El instrumento está equipado con una circulación interna de aire forzada, así que asegúrese de que los productos colocados en el interior no obstruyan esta circulación o se mantengan separados de las paredes internas posteriores y delanteras.

The Gerät is equipped with a forced internal circulation of air, so make sure that the products positioned inside do not obstruct this circulation or are kept detached from the rear and front internal walls.

The internal shelves are grid in order to facilitate the forced circulation of air, do not replace them with others of the closed type in order not to compromise the homogeneity of internal temperature.

I ripiani interni sono grigliati al fine di agevolare la circolazione forzata di aria, non sostituirli con altri di tipologia chiusa per non compromettere l'omogeneità di temperatura interna.

Les étagères internes sont grillées afin de faciliter la circulation forcée de l'air, ne les remplacez pas par d'autres du type fermé afin de ne pas compromettre l'homogénéité de la température interne.

Los estantes internos son una parrilla para facilitar la circulación forzada del aire, no los reemplace con otros del tipo cerrado para no comprometer la homogeneidad de la temperatura interna.

Die inneren Regale sind Gitter, um die erzwungene Luftzirkulation zu erleichtern. Sie dürfen nicht durch andere geschlossene Regale ersetzt werden, um die Homogenität der Innentemperatur nicht zu beeinträchtigen.

The "IL" model has 2 lumined shelves each consisting of six LED bars, mounted horizontally in the lower part of the shelf, which illuminate the shelf below. If you want to switch off the lighting before opening the door, you can do it by using the button on the front panel. Il modello "IL" è dotato di 2 ripiani illuminati ciascuno costituito da sei barre LED, montate orizzontalmente nella parte inferiore del ripiano stesso, che illuminano il ripiano sottostante. Se si desidera spegnere l'illuminazione prima di aprire la porta è possibile farlo mediante il tasto posto sul pannello frontale.

Le modèle "IL" comprend 2 étagères lumineuses composées chacune de six barres LED, montées horizontalement dans la partie inférieure de l'étagère elle-même, qui éclairent l'étagère ci-dessous. Si vous souhaitez éteindre l'éclairage avant d'ouvrir la porte, vous pouvez le faire en utilisant le bouton situé sur le panneau avant.

El modelo "IL" tiene 2 estantes iluminados, cada uno de los cuales consta de seis barras LED, montadas horizontalmente en la parte inferior del estante, que iluminan el estante debajo. Si desea apagar la luz antes de abrir la puerta, puede hacerlo usando el botón en el panel frontal.

Das Modell "IL" verfügt über 2 leuchtende Regale, die jeweils aus sechs LED-Leisten bestehen, die horizontal im unteren Teil des Regals angebracht sind und das darunter liegende Regal beleuchten. Wenn Sie die Beleuchtung vor dem Öffnen der Tür ausschalten möchten, können Sie dies mit der Taste auf der Vorderseite tun.

#### **Important for the installation / Importante per l'installazione / Important pour l'installation / Importante para la instalación / Wichtig für die Installation**

For the electrical connection, carefully follow the instructions provided in the following manual. It is advisable to wait at least four hours before connecting the appliance to allow the liquid refrigerant gas inside the refrigerant circuit to flow into the compressor.

Per il collegamento elettrico, seguire con attenzione le istruzioni fornite nel seguente manuale. È consigliabile attendere almeno quattro ore prima di collegare l'apparecchio per consentire al gas refrigerante liquido all'interno del circuito refrigerante di fluire nel compressore.

Pour le raccordement électrique, suivez attentivement les instructions fournies dans le manuel suivant. Il est conseillé d'attendre au moins quatre heures avant de brancher l'appareil pour permettre au gaz réfrigérant liquide à l'intérieur du circuit de réfrigérant de circuler dans le compresseur.

Para la conexión eléctrica, siga cuidadosamente las instrucciones proporcionadas en el siguiente manual. Es recomendable esperar al menos cuatro horas antes de conectar el aparato para permitir que el gas refrigerante líquido dentro del circuito de refrigerante fluya hacia el compresor.

Befolgen Sie für den elektrischen Anschluss die Anweisungen in der folgenden Anleitung. Es wird empfohlen, vor dem Anschließen des Geräts mindestens vier Stunden zu warten, damit das flüssige Kältemittelgas im Kältemittelkreislauf in den Kompressor strömen kann.

Adequate air circulation should be around the appliance, failure leads to abnormal overheating which can cause performance loss.

Un'adeguata circolazione di aria dovrebbe esserci attorno all'apparecchio, la mancanza porta a surriscaldamenti anomali che possono far perdere prestazioni.

Une circulation d'air adéquate doit se trouver autour de l'appareil, une défaillance entraînant une surchauffe anormale pouvant entraîner une perte de performance.

Debe haber una correcta circulación de aire alrededor del aparato, en caso contrario, puede conducir a un sobrecalentamiento anormal que puede causar una pérdida del rendimiento.

Um das Gerät sollte eine ausreichende Luftzirkulation herrschen. Ein Ausfall führt zu einer abnormalen Überhitzung, die zu Leistungseinbußen führen kann.

If possible, the back of the product must be against a wall to avoid touching hot parts (compressor and condenser).

Se possibile, il retro del prodotto deve essere contro una parete per evitare di toccare le parti calde (compressore e condensatore).

Si possible, le dos du produit doit être face à un mur pour éviter de toucher des pièces chaudes (compresseur et condenseur).

Si es posible, la parte posterior del producto debe estar contra una pared para evitar tocar las partes calientes (compresor y condensador).

Wenn möglich, muss die Rückseite des Produkts an einer Wand anliegen, um zu vermeiden, dass heiße Teile (Kompressor und Kondensator) berührt werden.

The instrument must not be placed near radiators or heat sources Lo strumento non deve essere collocato nelle vicinanze di termosifoni o fonti di calore L'instrument ne doit pas être placé à proximité de radiateurs ou de sources de chaleur El instrumento no debe colocarse cerca de radiadores o fuentes de calor. Das Gerät darf nicht in der Nähe von Heizkörpern oder Wärmequellen aufgestellt werden

Never cover the condenser fins on the back of the instrument.

Non coprire mai le lamelle di ventilazione/raffreddamento del condensatore dietro lo strumento.

Ne couvrez jamais les ailettes du condenseur à l'arrière de l'instrument.

Nunca cubra las aletas del condensador en la parte posterior del instrumento.

Decken Sie niemals die Kondensatorlamellen auf der Rückseite des Gerät ab.

# Contents / Indice / Index / Índice / Inhalt

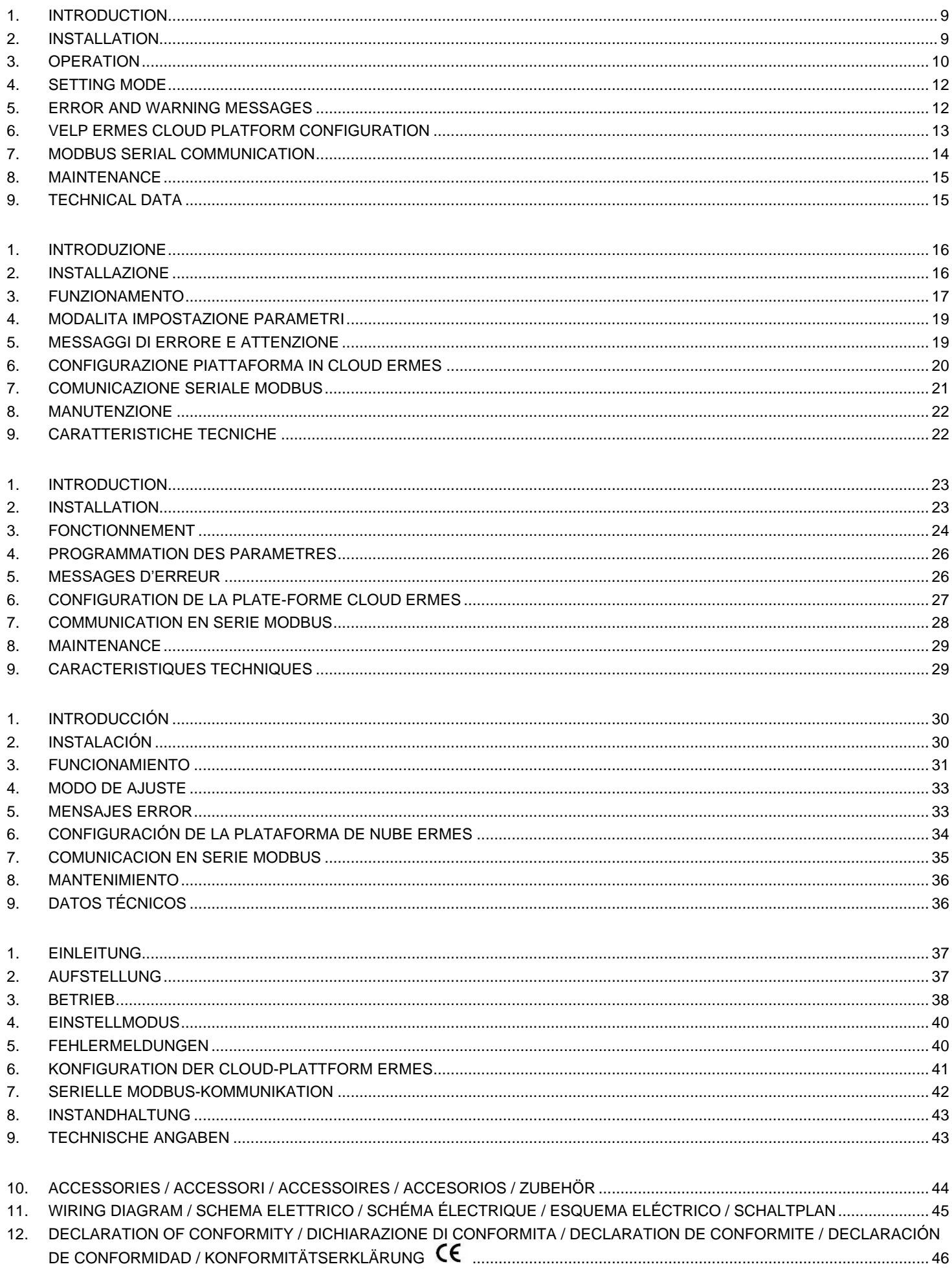

## <span id="page-8-0"></span>**1. Introduction**

The unit offers excellent thermal stability and homogeneity at all set temperatures thanks to the dedicated "Auto Tuning" thermoregulation system.

The incubator constantly monitors also the ambient temperature and it adjusts the power of the heating and cooling system accordingly.

The internal temperature is measured by the internal probe and it is shown on the display.

The unit is equipped with two internal sockets, controlled by a switch on the frontal panel, to power instruments placed inside the incubator (e.g. VELP BOD and respirometers systems).

The FOC 120I, FOC 200I and FOC 200IL incubators have an additional internal transparent door that allows the user to visually check the samples without causing big internal temperature variations.

The FOC 200IL is also equipped with two lighted shelves. Each shelf has six led bars horizontally mounted on the lower part which illuminate the below shelves. Furthermore, a dedicated timer for the internal lightening allows the user to create several operating cycles with automatic switch off and on.

The integrated Wi-Fi module transmits and receives information in order to monitor and control the unit through the VELP Ermes cloud platform.

In accordance with current regulations, all VELP incubators are CFC-free (free from chloro fluoro carbons).

### <span id="page-8-1"></span>**2. Installation**

- Unpacking
	- $\triangleright$  Check the integrity of the unit after unpacking
- The box includes
	- ➢ FOC Cooled Incubator
	- ➢ Instruction manual
	- $\triangleright$  Power supply cable
- **Installation** 
	- $\triangleright$  Make sure that the technical specification of the unit and the power supply line are the same
	- $\triangleright$  Connect the instrument to an easily accessible socket (compliant with the current safety norms), using only the provided power supply cable

*NOTE: if the instrument has been transported or stored horizontally, leave it in the upright position for at least 24 hours before switching it on. This will allow the cooling circuit to settle. If this procedure is not carried out, the refrigerating system could be damaged. This damage is not covered by warranty.*

*NOTE: do not install the equipment near sources of heat (ovens, etc.). The unit should be installed in a wellventilated area, avoid niches or small rooms.* 

## <span id="page-9-0"></span>**3. Operation**

Turn the unit on using the main switch on the frontal panel.

The display shows the software version and the last setpoint value. Automatically, the unit starts the thermoregulation to achieve and maintain the set temperature.

The internal temperature is measured by the internal probe and it is shown on the display.

To adjust the working temperature, press the "Set" button. Then use the "+" and "-" buttons to increase or decrease the setpoint value, respectively (by keeping the buttons pressed, the setpoint can be adjusted faster). The new setpoint is confirmed by pressing again the "Set" button or automatically if no buttons are pressed.

Use the dedicated switch on the frontal panel to control the internal sockets.

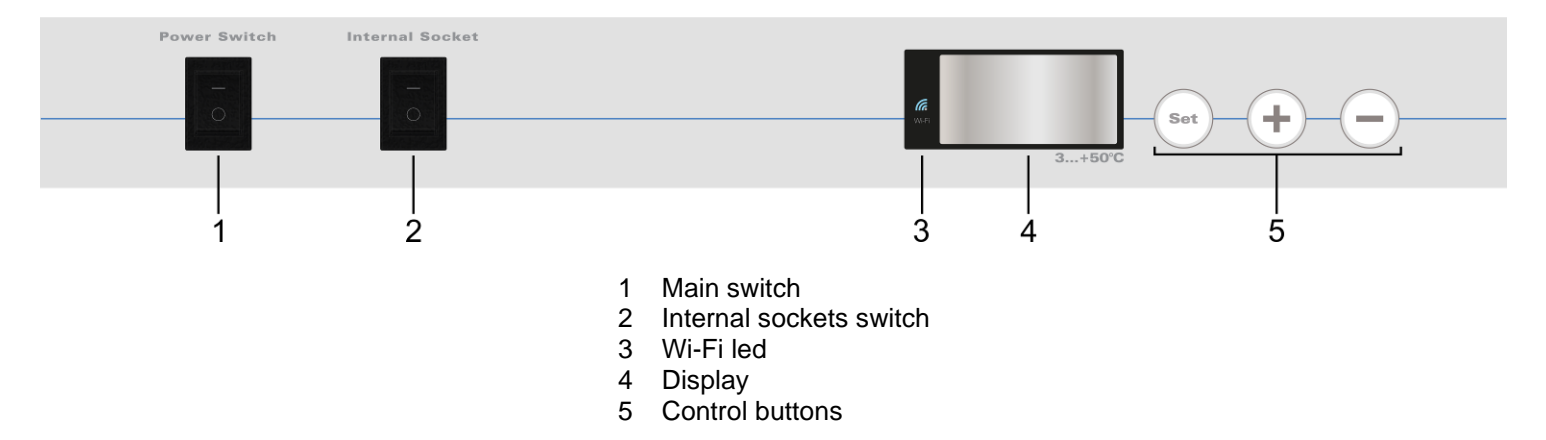

Placing products / samples in the incubator

Do not place hot products in the incubator; otherwise, the average internal temperature will raise and the other products inside can be damaged.

Do not often open the door to avoid big internal temperature variations and to reduce energy consumption.

To ensure good air circulation within the unit, avoid placing large quantity of products and do not place objects against the inside back panel.

Do not place any product too close to the temperature probe.

Connect only 230 V (current consumption 3 A max.) instruments to the internal sockets.

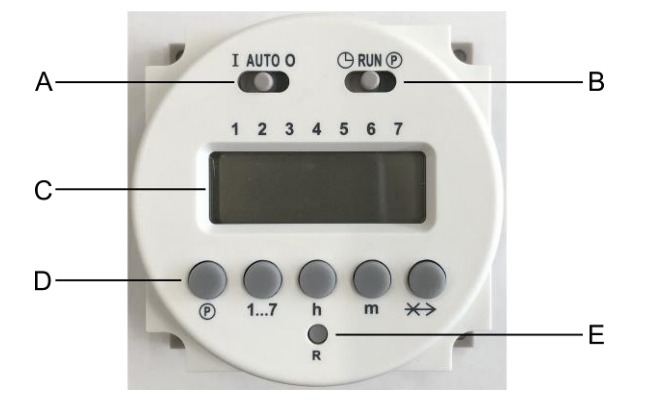

- A Sliding switch for operating mode selection
- B Sliding switch for time and programs setting
- C Timer display
- D Control buttons
- E Reset button

- Current day and time setting:
	- $\triangleright$  Move the sliding switch "B" to the left position ( $\bigcirc$ )
	- ➢ Use the "h" and "m" buttons to set the current hours and minutes, respectively
	- ➢ Use the "1…7" button to set the current week day  $1 =$  Monday,  $2 =$  Tuesday, ...,  $7 =$  Sunday An arrow on the display indicates the selection
	- $\triangleright$  Move the sliding switch "B" to the middle position (RUN).
- Operating mode selection:
	- $\triangleright$  Move the sliding switch "A"
		- AUTO: the lights will be turned on and off according to the set operating cycle I: the lights are always on O: the lights are always off
- Operating cycle setting:

It is possible to set up to 16 commutations (8 switching ON and 8 switching OFF).

The internal lights will be turned on at switching ON commutation times. Then, they will be turned off at switching OFF commutation times.

The switching ON commutation are identified with an odd number (1, 3, 5, …, 15) and the lamp bulb symbol  $(\blacktriangle)$ . The switching OFF commutation are identified with an even number (2, 4, 6, …, 16).

- $\triangleright$  Move the sliding switch "B" to the right position ( $\circled{P}$ )
- $\triangleright$  Press the "1...7" button to select the week day or a group of days:
	- $1 =$  Monday,  $2 =$  Tuesday, ...,  $7 =$  Sunday
	- $1 5$  = From Monday to Friday  $1 6$  = From Monday to Saturday
	- $6 7 =$  Saturday and Sunday  $1 7 =$  The whole week
		-

Arrows on the display indicate the selection.

 $\triangleright$  Use the " $\mathbb{P}$ " button to select the desired commutation. Then use the "h" and "m" buttons to set the commutation time

Repeat these steps to set the needed commutations.

*NOTE: the commutation identification number is showed in the right part of the* display *NOTE: to delete a commutation press the " " and the " " buttons for few seconds. The display will show "0:00"*

 $\triangleright$  Move the sliding switch "B" to the middle position (RUN).

*NOTE: to avoid error, any switching ON commutation should be followed by a switching OFF commutation.*

• Commutation swap function:

When an operating cycle is in progress, by pressing the " $\leftrightarrow$ " button it is possible to swap the lights status. If they are on, they will be switched off and vice versa. By pressing again the same button, the light status will be restored as set in the operating cycle.

*NOTE: the swap works only until the next commutation. Then, it will be cancelled and the operating cycle restored.*

## <span id="page-11-0"></span>**4. Setting mode**

Press the "Set" button for 3 seconds to access the setting mode.

Use the "+" and "-" buttons to browse through the available menus, listed below.

Press the "Set" button to access the selected menu. Then, use the "+" and "-" buttons to modify the value of the parameter (when it is possible).

Press the "Set" button to confirm.

To exit the setting mode, do not press any buttons for 5 seconds.

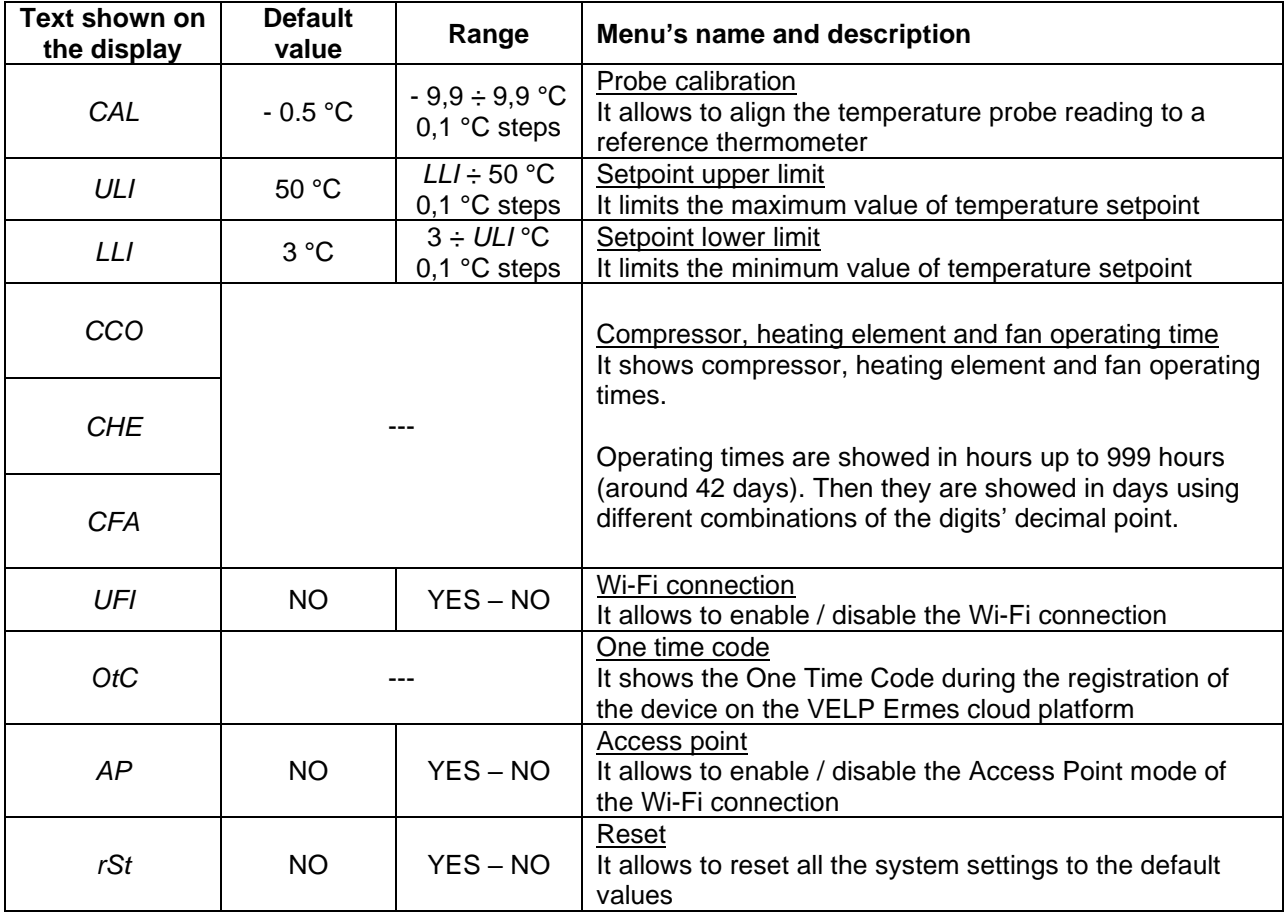

### <span id="page-11-1"></span>**5. Error and warning messages**

When the display shows an error message, the instrument's functions are stopped automatically.

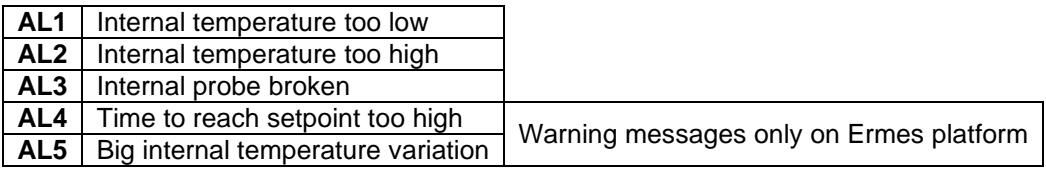

To remove the error message, restart the instrument.

If the alarm persists on the display, please contact VELP Scientifica's technical service department.

## <span id="page-12-0"></span>**6. VELP Ermes cloud platform configuration**

VELP Ermes is a revolutionary cloud platform that transforms and improves your laboratory experience.

VELP Ermes creates a connected ecosystem of devices, people and data that transmit information between each other cutting down distances and expanding your scientific potential.

VELP Ermes collects and stores your data with the maximum level of encryption following the highest cyber-security standards.

- Activate VELP Ermes account:
	- ➢ Go to [www.velp.com](http://www.velp.com/) through your internet browser
	- ➢ Create your VELP account or login if you already have it
	- ➢ Access to your profile page and select "Configure Your VELP Ermes Account".
	- Activate your VELP Ermes account after having accepted Terms and Conditions.
	- ➢ You will receive an email containing your ID, Password and a link to proceed to VELP Ermes authentication at the email address that you entered during the registration
	- ➢ At the first login on VELP Ermes platform, a new password will be requested
- Connect the incubator to your Wi-Fi network:
	- ➢ Turn on the FOC Connect
	- ➢ Enable the Wi-Fi connection and the access point mode as descripted above
	- ➢ Using a PC, tablet or smartphone select the *VELP\_FOC\_(Serial Number)* network available on the Wi-Fi list
	- ➢ Open a web browser on your PC, tablet or smartphone; insert 192.168.4.1 into the address bar and press "Enter" Enter "admin" as User ID and "velp\_ermes" as Password
	- ➢ Configure the laboratory Wi-Fi network parameters. Then press "Push" to confirm. *NOTE: if necessary, contact your IT specialist to get all your laboratory Wi-Fi connection details*
	- $\triangleright$  Restart the FOC Connect and wait until the Wi-Fi led stops blinking (it has to be constantly ON) *NOTE: if the led is still blinking after 2 minutes, please try to repeat the procedure and check that the network parameters are correct*
- Register the incubator on VELP Ermes platform:
	- ➢ On the incubator, access the One Time Code (OTC) setting menu as descripted above
	- ➢ On the PC, tablet or smartphone, login on VELP Ermes with your account and select "Device Registration"
	- ➢ Enter the FOC Connect product code, serial number and purchase date. Press "Next"
	- ➢ Enter the One Time Code showed on the display of the incubator (the first numbers are preceded by the letter "H" and the last ones by the letter "L").
		- Press "Next" and wait for the connection

*NOTE: if the OTC is not showed on the display of the incubator, please try to repeat the procedure and check that the network parameters are correct*

- $\triangleright$  Give a name to the FOC Connect and enter the address where the instrument is located Press "Next"
- ➢ Assign the FOC Connect to an existing virtual laboratory or create a new one though "Laboratory Management"

At the end of the procedure, you will be able to monitor and control the connected incubator through "Instruments" menu.

*NOTE: the incubator can be connected only to a 2.4 GHz Wi-Fi network*.

*NOTE: for further information, please see VELP website.*

## <span id="page-13-0"></span>**7. MODBUS serial communication**

The incubators are equipped with two RS485 female connectors which can be used for MODBUS serial communication. The table below contains the registers assignment:

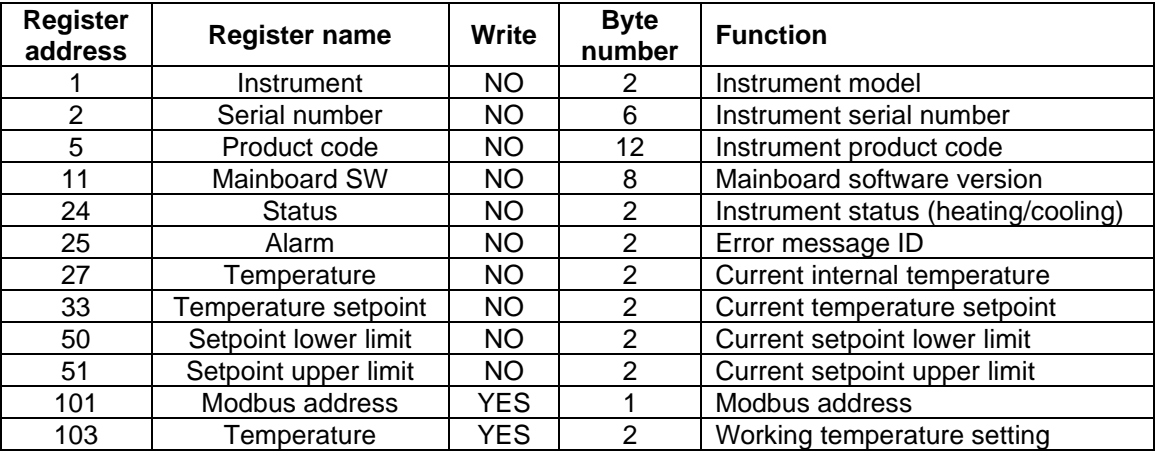

Virtual serial port: Serial port: Serial port pinout:

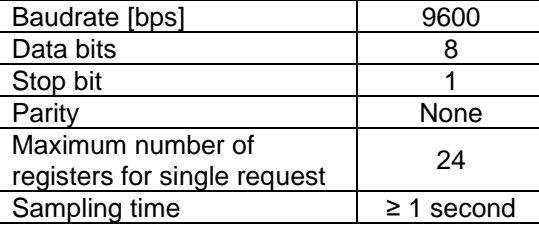

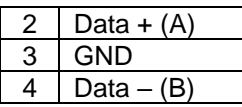

## **Examples (16 bit CRC for standard MODBUS)**

Reading single register: Temperature (°C)

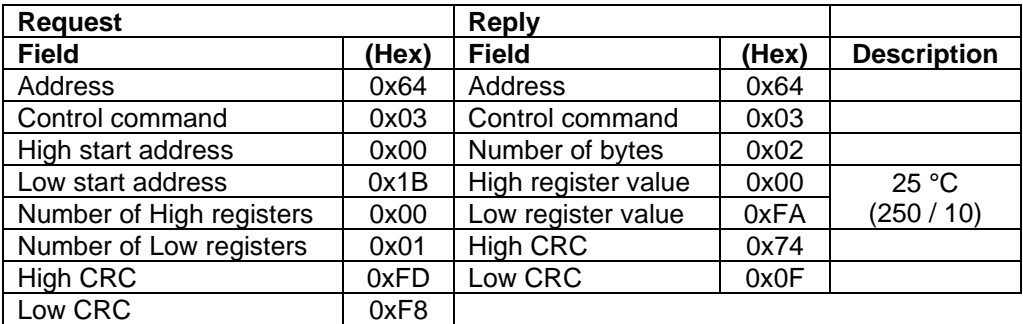

### Reading multiple registers: Serial Number

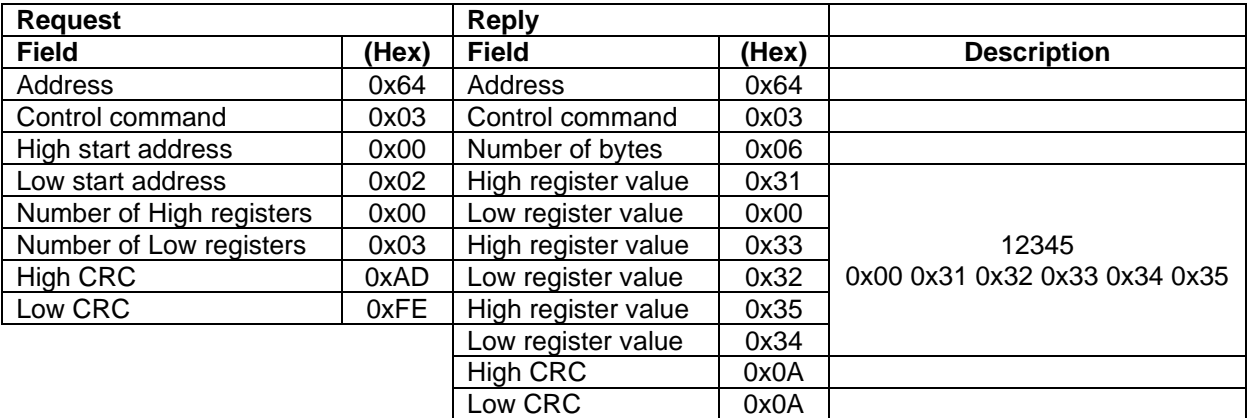

Writing single register: Working Temperature (°C)

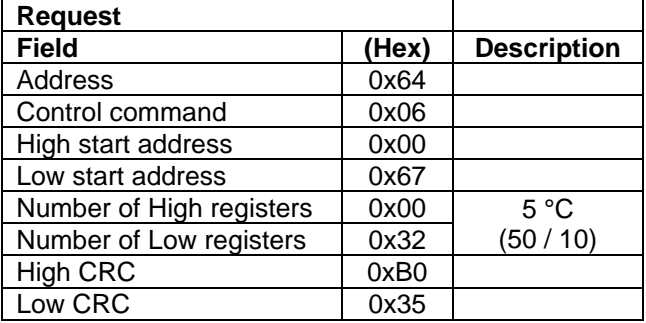

### <span id="page-14-0"></span>**8. Maintenance**

No routine or extraordinary maintenance is necessary except periodically cleaning.

#### **Cleaning**

Disconnect the unit from the power supply and use a cloth dampened with a non-flammable non-aggressive detergent.

### Repair

Repairs must be carried out by authorized Velp personnel only.

The instrument must be transported using the original shockproof packaging when freight forwarders, couriers or other are taking care of the unit transport. Follow the indications on the original packaging (e.g. place the instrument on a pallet).

It is the responsibility of the user, to properly decontaminate the unit in case of hazardous substances remaining on the surface or interior of the device. If in doubt about the compatibility of a cleaning or decontamination product, contact the manufacturer or distributor.

## <span id="page-14-1"></span>**9. Technical data**

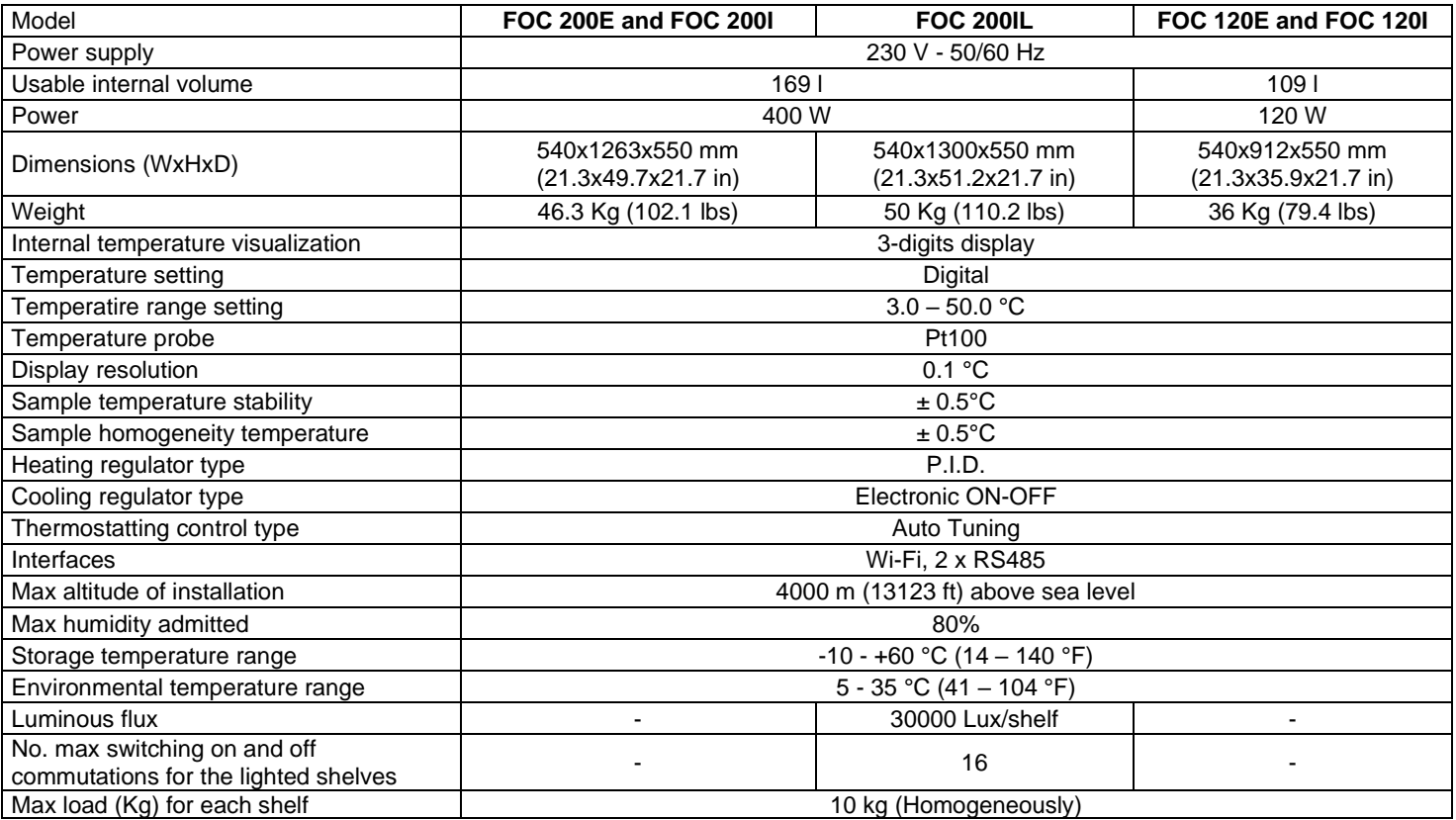

## <span id="page-15-0"></span>**1. Introduzione**

Lo strumento permette di ottenere un'ottima stabilità e omogeneità termica a tutte le temperature impostate grazie al particolare sistema di termoregolazione (Auto Tuning).

L'incubatore misura costantemente anche la temperatura ambiente ed alimenta il sistema di riscaldamento e raffreddamento in base ad essa.

La temperatura interna, misurata grazie ad un'apposita sonda, è visualizzata sul display.

L'unità è dotata di due prese interne, controllate mediante l'interruttore dedicato sul pannello frontale, per alimentare strumenti posti all'interno del frigotermostato (e.g. sistemi VELP BOD e analizzatori respirometrici).

Le versioni FOC 120I, FOC 200I e FOC 200IL hanno una controporta trasparente aggiuntiva che permette di controllare visivamente i campioni senza causare notevoli variazioni della temperatura interna.

La versione FOC 200IL è dotata di due ripiani illuminati. Ciascuno di essi è composto da sei barre led, montate orizzontalmente nella parte inferiore, che illuminano i ripiani sotto. Inoltre, un timer dedicato per l'illuminazione interna consente di creare diversi cicli operativi con accensioni e spegnimenti automatici.

Il modulo Wi-Fi integrato trasmette e riceve informazioni al fine di monitorare e controllare lo strumento attraverso la piattaforma in cloud VELP Ermes.

In accordo alle attuali normative antinquinamento atmosferico, gli incubatori VELP non utilizzano CFC (Cloro Fluoro Carburi).

## <span id="page-15-1"></span>**2. Installazione**

- Rimozione dall'imballo
	- ➢ Controllare l'integrità dello strumento dopo averlo rimosso dall'imballo
- La scatola include
	- ➢ FOC Frigotermostato
	- ➢ Manuale di istruzioni
	- ➢ Cavo di alimentazione
- **Installazione** 
	- ➢ Verificare che i dati di targa dello strumento corrispondano a quelli disponibili alla presa di energia elettrica
	- ➢ Collegare lo strumento ad una presa facilmente accessibile (conforme alle norme di sicurezza), utilizzando esclusivamente il cavo di alimentazione fornito.

*NOTA: se lo strumento è stato trasportato o immagazzinato in posizione orizzontale, lasciarlo in posizione verticale per almeno 24 ore prima di accenderlo. Ciò consentirà al circuito di raffreddamento di stabilizzarsi. Se questa procedura non viene eseguita, il sistema refrigerante potrebbe essere danneggiato. Questo danno non è coperto da gara*nzia.

*NOTA: non installare l'apparecchio in prossimità di fonti di calore (stufe, caloriferi, ecc.). Installare lo strumento in un punto ben areato, evitando nicchie, o locali troppo angusti.*

## <span id="page-16-0"></span>**3. Funzionamento**

Accendere lo strumento mediante interruttore generale posto sul pannello frontale.

Il display visualizza la versione software e l'ultimo setpoint impostato. Automaticamente, l'unita avvia la termoregolazione per raggiungere e mantenere la temperatura impostata.

La temperatura interna, misurata grazie ad un'apposita sonda, è visualizzata sul display.

Per modificare la temperatura di lavoro, premere il tasto "Set". Dopodiché, usare i tasti "+" and "-" per incrementare o decrementare il valore di setpoint, rispettivamente (tenendo i tasti premuti, è possibile modificare il setpoint più velocemente).

Il nuovo valore di setpoint viene confermato premendo nuovamente il tasto "Set" o automaticamente se non si preme alcun tasto.

Utilizzare l'interruttore dedicato posto sul pannello frontale per controllare le prese interne

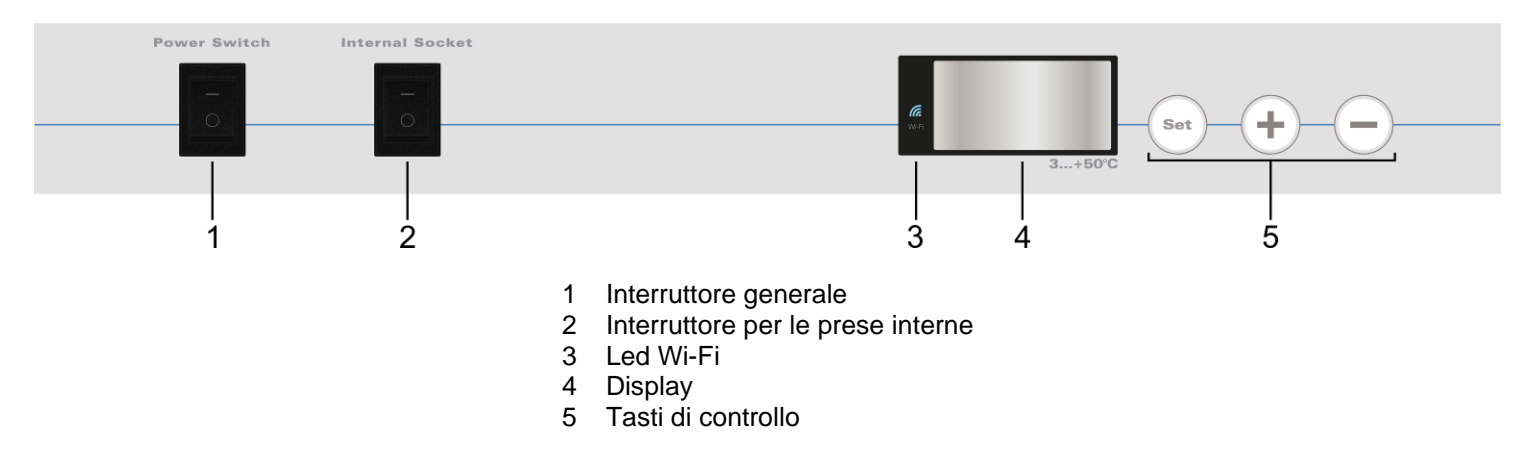

Posizionamento dei prodotti / campioni all'interno dell'incubatore

Non posizionare prodotti caldi all'interno dell'incubatore; altrimenti, la temperatura interna media aumenterà e gli altri prodotti all'interno potrebbero essere danneggiati.

Non aprire frequentemente la porta per evitare grandi variazioni della temperatura interna e per ridurre i consumi di energia.

Per assicurare un buon ricircolo dell'aria all'interno dello strumento, evitare di inserire eccessive quantità di prodotti e non posizionare oggetti contro la parete interna posteriore.

Non posizionare alcun prodotto troppo vicino alla sonda di temperatura.

Collegare esclusivamente strumenti alimentati a 230 V (assorbimento corrente 3 A max.) alle prese interne.

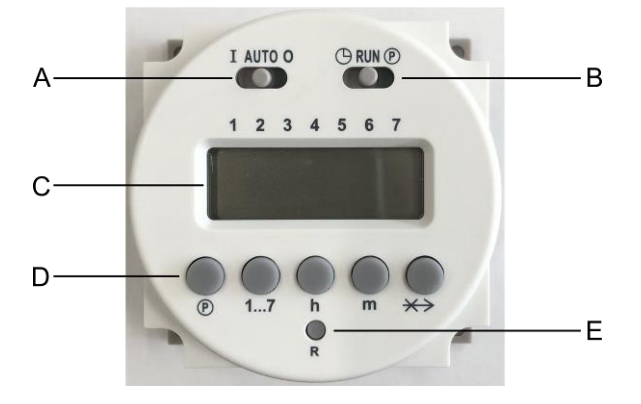

- A Interruttore a scorrimento per la selezione della modalità operativa
- B Interruttore a scorrimento per l'impostazione
- dell'orario e dei programmi
- C Display
- D Tasti di controllo
- E Tasto per reset

- Impostazione ora e giorno corrente:
	- $\triangleright$  Spostare l'interruttore a scorrimento "B" a sinistra ( $\odot$ )
	- ➢ Usare i tasti "h" e "m" per impostare ora e minuti correnti, rispettivamente
	- ➢ Usare il tasto "1…7" per impostare il giorno corrente della settimana  $1 =$  Lunedì,  $2 =$  Martedì, ...,  $7 =$  Domenica
		- Una freccia sul display indica la selezione
	- ➢ Spostare l'interruttore a scorrimento "B" a destra (RUN).
- Selezione della modalità operativa:
	- ➢ Spostare l'interruttore a scorrimento "A" AUTO: le luci verranno accese e spente in funzione del ciclo impostato I: le luci sono sempre accese O: le luci sono sempre spente
- Programmazione del ciclo operativo: È possibile impostare fino a 16 commutazioni (8 accensioni e 8 spegnimenti). Le luci interne verranno accese agli orari delle commutazioni di accensione. Dopodiché, verranno spente agli orari delle commutazioni di spegnimento. Le commutazioni di accensione sono identificate da un numero dispari (1, 3, 5, …, 15) e dal simbolo della lampadina  $(\mathbb{Z})$ .

Le commutazioni di spegnimento sono identificate da un numero pari (2, 4, 6, …, 16).

- $\triangleright$  Spostare l'interruttore a scorrimento a destra ( $\triangleright$ )
- ➢ Premere il tasto "1…7" per selezionare il giorno della settimana oppure un "blocco" di giorni:
	- $1 =$  Lunedì,  $2 =$  Martedì, ...,  $7 =$  Domenica
	- $1 5 =$ Da lunedì a venerdì  $1 6 =$ Da lunedì a sabato
	- $6 7 =$ Sabato e domenica  $1 7 =$ L'intera settimana

Frecce sul display indicano la selezione.

> Usare il tasto "<sup>(0</sup>" per selezionare la commutazione desiderata. Dopodiché, utilizzare i tasti "h" e "m" per impostare l'orario della commutazione.

Ripetere questi passaggi per tutte le commutazioni necessarie.

*NOTA: il numero identificativo della commutazione è mostrato sul display nella parte destra. NOTA: per eliminare una commutazione, premere i tasti " " e " " per qualche secondo. Il display visualizzerà "0:00".*

➢ Spostare l'interruttore a scorrimento "B" al centro (RUN).

*NOTA: per evitare errori, tutte le commutazioni di accensioni dovrebbero essere seguite da una commutazione di spegnimento.*

• Funzione scambio commutazione:

Quando un ciclo operativo è in corso, premendo il tasto " $\overleftrightarrow{\cdot}$ " è possibile scambiare lo stato delle luci. Se esse sono accese, verranno spente e vice versa. Premendo nuovamente lo stesso tasto, verrà ripristinato lo stato delle luci come da ciclo operativo.

*NOTA: la funzione scambio è abilitata solo fino alla commutazione successiva. Dopodiché, verrà disabilitata e il ciclo operativo verrà ripristinato.*

## <span id="page-18-0"></span>**4. Modalità impostazione parametri**

Premere il tasto "Set" per 3 secondi per accedere alla modalità impostazione parametri.

Utilizzare i tasti "+" e "-" per scorrere tra i menù disponibili, elencati in seguito.

Premere il tasto "Set" per accedere al menù selezionato. Dopodiché, utilizzare i tasti "+" e "-" per modificare il valore del parametro (quando possibile).

Premere il tasto "Set" per confermare.

Per uscire da questa modalità, non premere alcun tasto per 5 secondi.

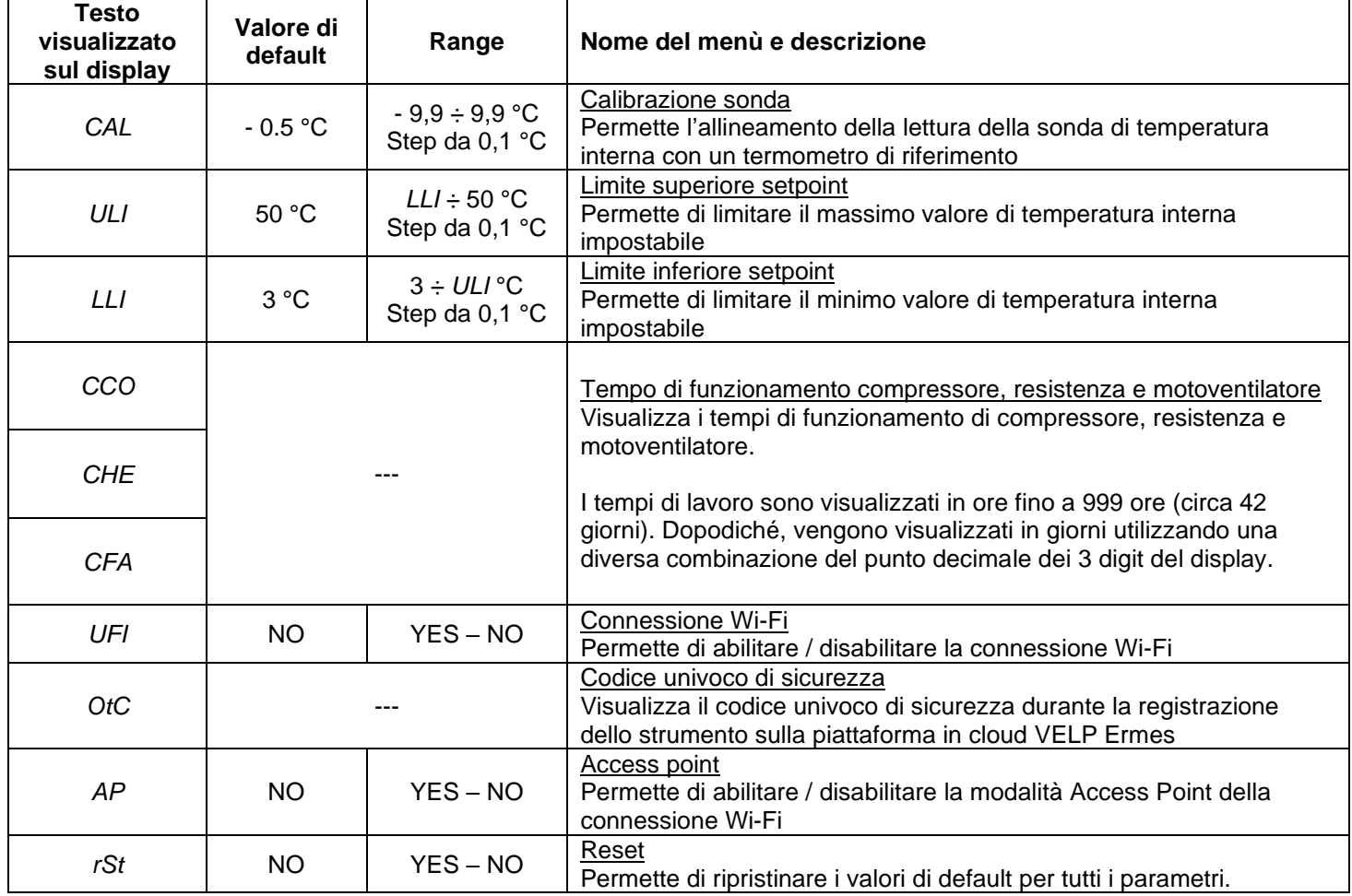

## <span id="page-18-1"></span>**5. Messaggi di errore e attenzione**

Quando il display mostra un messaggio di allarme, in automatico le funzioni dello strumento vengono bloccate.

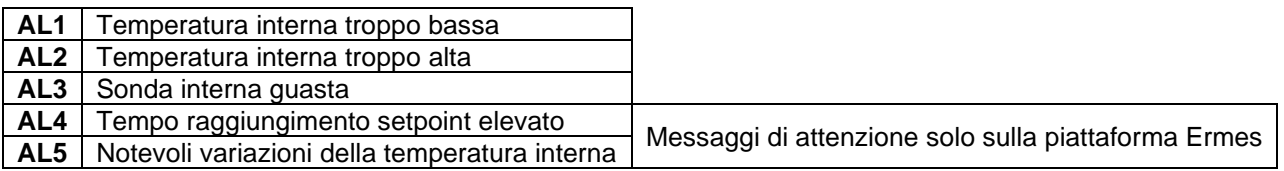

Per rimuovere il messaggio di errore, riavviare lo strumento.

Se l'allarme persiste sul display, contattare il servizio di assistenza tecnica di VELP Scientifica.

## <span id="page-19-0"></span>**6. Configurazione piattaforma in cloud Ermes**

VELP Ermes è una piattaforma in cloud rivoluzionaria in grado di trasformare e migliorare la tua esperienza di laboratorio. VELP Ermes crea un ecosistema connesso di strumenti, persone e dati; trasmette informazioni tra di essi abbattendo le distanze ed accelera i processi scientifici.

VELP Ermes raccoglie e memorizza i tuoi dati con il massimo livello di crittografia seguendo i più alti standard di sicurezza informatica.

- Attivazione dell'account Ermes:
	- ➢ Accedi al sito [www.velp.com](http://www.velp.com/) utilizzando un browser internet
	- ➢ Crea il tuo account VELP o accedi se ne hai già uno
	- ➢ Accedi alla tua pagina personale e seleziona "Configura account VELP ERMES"
	- Attiva il tuo account Ermes dopo aver accettato termini e condizioni
	- ➢ Riceverai una email contenente le tue credenziali di accesso e un link per accedere alla piattaforma Ermes all'indirizzo mail utilizzato in fase di registrazione
	- ➢ Al primo login, verrà richiesto di cambiare la password
- Connessione dell'incubatore alla rete Wi-Fi:
	- ➢ Accendi il FOC Connect
	- ➢ Abilita la connessione Wi-Fi e la modalità Access Point come descritto sopra
	- ➢ Utilizzando un PC, tablet o smartphone seleziona la rete *VELP\_FOC\_(Numero di Serie)* disponibile nell'elenco delle connessioni Wi-Fi attive
	- ➢ Apri un browser internet su PC, tablet o smartphone; inserisci 192.168.4.1 nella barra degli indirizzi e premi "Invio"
		- Inserire "admin" come User ID e "velp\_ermes" come Password
	- ➢ Configura i parametri della connessione Wi-Fi del laboratorio. Dopodiché, premi "Push" per confermare. *NOTA: se necessario, contatta il tecnico IT per conoscere tutti i parametri della rete Wi-Fi*
	- ➢ Riavvia il FOC Connect e attendi che il led Wi-Fi smetta di lampeggiare (deve rimanere accesso fisso) *NOTA: se dopo più di 2 minuti, il led lampeggia ancora, ripetere la procedura assicurandosi della correttezza dei parametri di rete*
- Registrazione dell'incubatore sulla piattaforma Ermes:
	- ➢ Sull'incubatore, accedi al menù "Codice univoco di sicurezza" come descritto sopra
	- ➢ Da PC, tablet o smartphone, accedi alla piattaforma Ermes utilizzando il tuo account e seleziona il menù "Registrazione Strumenti"
	- ➢ Inserisci il codice prodotto, il numero di serie e la data di acquisto del FOC Connect. Premi "Next"
	- ➢ Inserisci il codice univoco di sicurezza visualizzato sul display dell'incubatore (i primi numeri sono preceduti dalla lettera "H" e gli ultimi dalla lettera "L").
		- Premi "Next" e attendi la conferma dell'avvenuta registrazione

*NOTA: se il codice univoco di sicurezza non viene mostrato sul display del FOC, ripetere la procedura assicurandosi della correttezza dei parametri di rete*

- ➢ Assegna un nome al FOC Connect e inserisci l'indirizzo dove lo strumento è situato Premi "Next"
- ➢ Aggiungi il FOC Connect ad un laboratorio virtuale già esistente o creandone uno nuovo tramite il menù "Gestione Laboratori"

Al termine della procedura, sarà possibile monitorare e controllare il FOC Connect tramite il menu "Strumenti".

*NOTA: l'incubatore può essere connesso esclusivamente ad una rete Wi-Fi con banda 2.4 GHz*.

*NOTA: per informazioni aggiuntive, vedere la sezione dedicata sul sito VELP.*

### <span id="page-20-0"></span>**7. Comunicazione seriale MODBUS**

Gli incubatori sono dotati di due prese RS485 che possono essere utilizzate per comunicazione seriale tramite protocollo MODBUS.

La tabella sottostante riporta l'assegnazione dei registri:

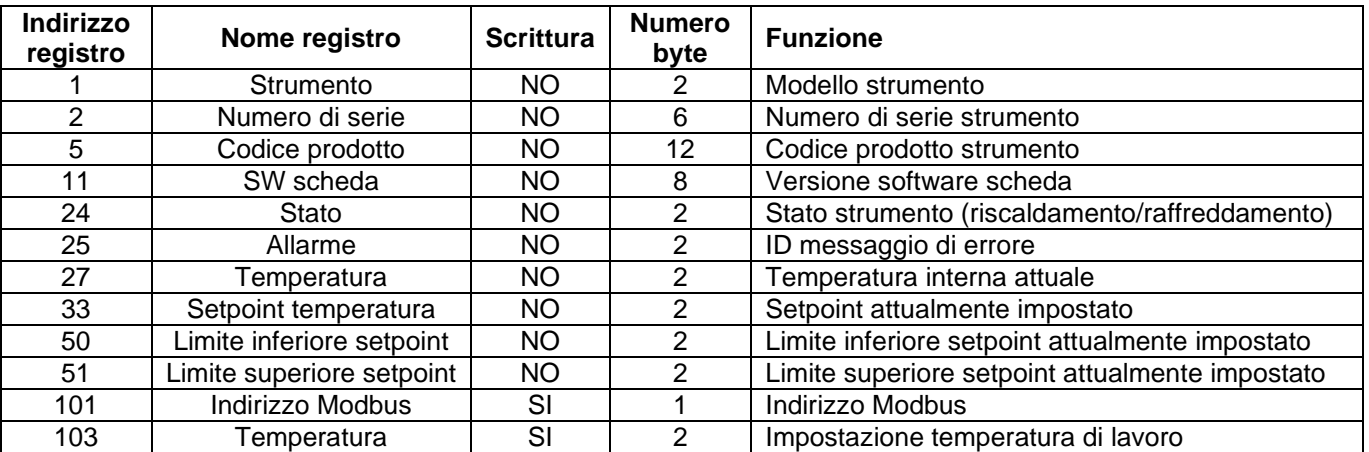

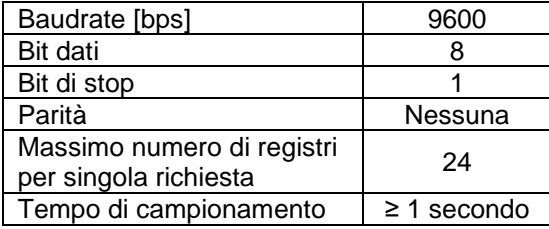

### **Esempi (CRC 16 bit per MODBUS standard)**

Lettura singolo registro: Temperatura (°C)

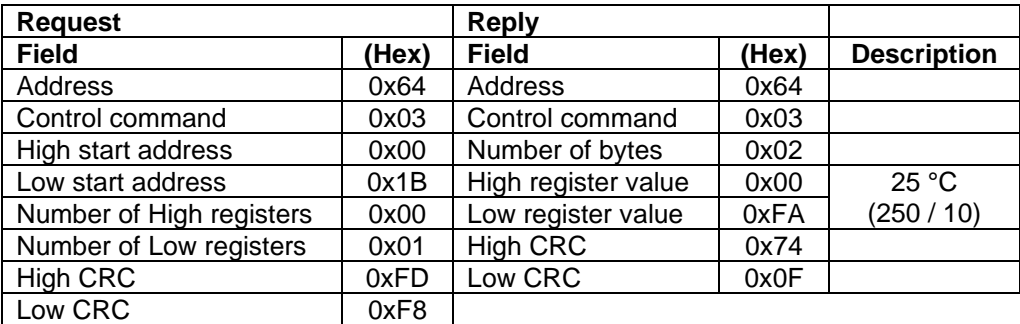

Lettura registro multiplo: Numero di serie

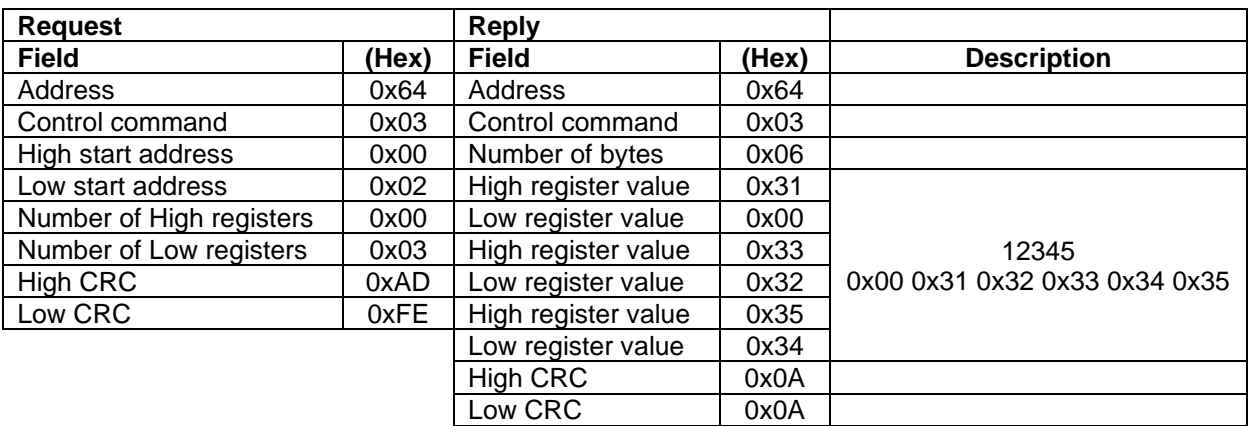

Porta seriale virtuale: Piedinatura porta seriale:

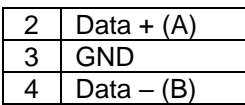

Scrittura singolo registro: Temperatura di lavoro (°C)

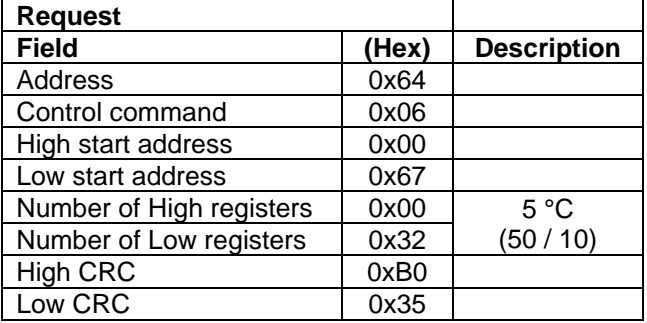

## <span id="page-21-0"></span>**8. Manutenzione**

La manutenzione ordinaria e straordinaria non è prevista salvo la pulizia periodica.

### **Pulizia**

Scollegare lo strumento dall'alimentazione e pulire con un panno inumidito con detergenti non infiammabili e non aggressivi.

### Riparazione

Eventuali riparazioni dovranno essere eseguite soltanto da parte di personale autorizzato Velp.

Il trasporto dello strumento tramite spedizionieri, corrieri o altro, deve essere effettuato utilizzando l'imballo originale antiurto di cui lo strumento è dotato quando spedito da nuovo. Seguire le istruzioni eventualmente riportate sullo stesso (es. pallettizzare).

È responsabilità dell'utente procedere alla decontaminazione dell'unità nel caso in cui sostanze pericolose rimangano sulla superficie o all'interno del dispositivo. In caso di dubbi sulla compatibilità di un prodotto per la pulizia o la decontaminazione, contattare il produttore o il distributore.

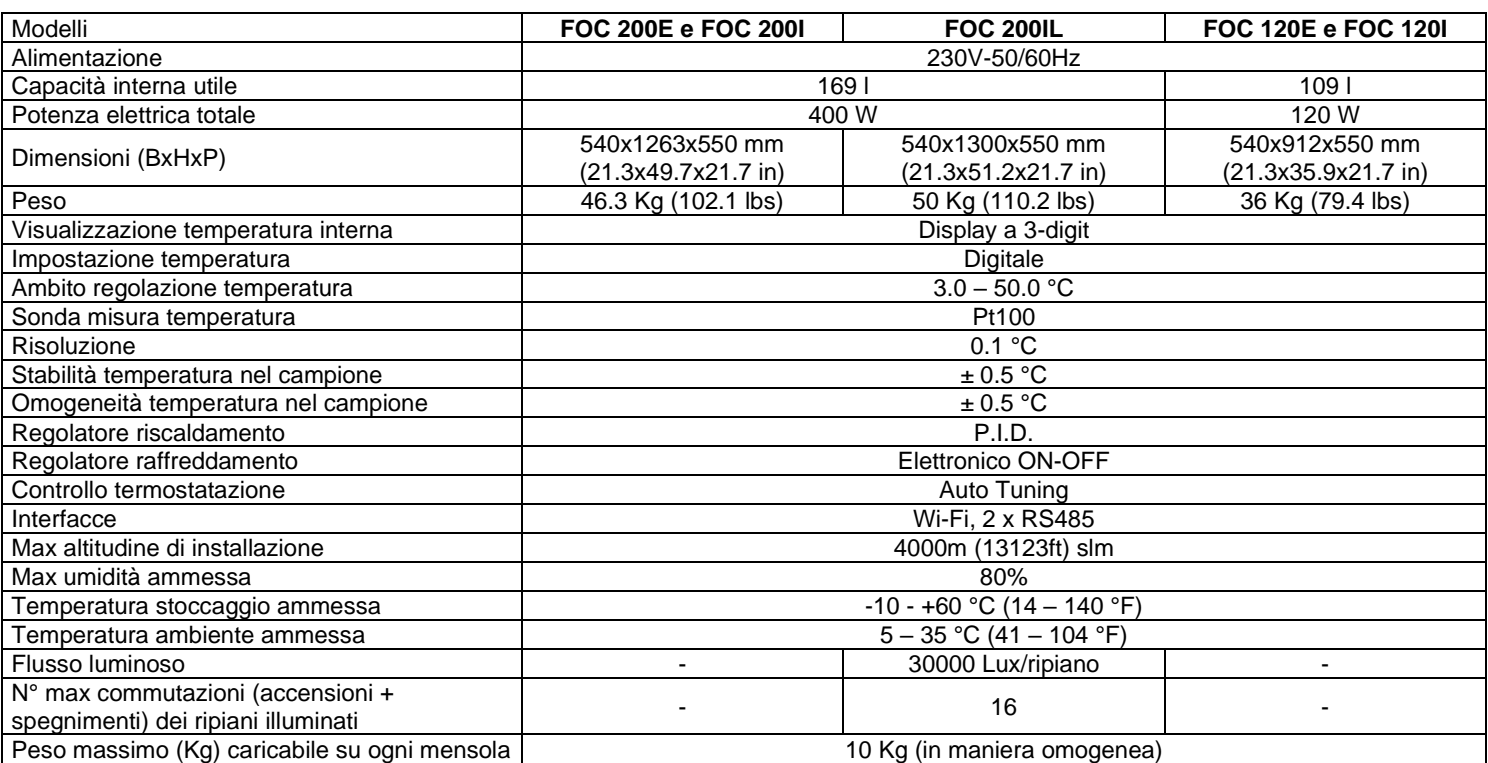

## <span id="page-21-1"></span>**9. Caratteristiche tecniche**

## <span id="page-22-0"></span>**1. Introduction**

L'unité offre une excellente stabilité thermique et une homogénéité à tous les réglages de température grâce au système «Auto Tuning».

L'incubateur mesure aussi en permanence la température ambiante et alimente le système de chauffage et de refroidissement en fonction de celle-ci.

La température interne est mesurée par la sonde interne et est affiché sur l'écran.

L'appareil est équipé de deux prises internes, commandées par l'interrupteur prévu sur le panneau avant, pour alimenter les instruments placés à l'intérieur du thermostat réfrigéré (par exemple les systèmes VELP BOD et les analyseurs respirométriques).

Les versions FOC 120I, FOC 200I et FOC 200IL disposent d'une porte intérieure transparente supplémentaire, qui permet de contrôler visuellement les échantillons sans provoquer de variations significatives de la température interne.

La version FOC 200IL est pourvue de deux étagères éclairées. Chacune d'elles est composé de six barres LED, montées horizontalement dans la partie inférieure, qui éclairent les étagères du dessous. De plus, une minuterie prévue pour l'éclairage intérieur permet de créer différents cycles de fonctionnement avec allumage et extinction automatiques.

Le module Wi-Fi intégré transmet et reçoit des informations afin de surveiller et de contrôler l'instrument via la plate-forme cloud VELP Ermes.

Conformément à la réglementation en vigueur, nos incubateurs sont sans CFC (no carbones fluorés chlorés).

### <span id="page-22-1"></span>**2. Installation**

- Retrait de l'emballage
	- ➢ Vérifier l'intégrité de l'instrument après avoir retiré l'emballage
- La boite comprend
	- ➢ FOC Incubateur
	- ➢ Manuel d'instructions
	- ➢ Cable de alimentación
- **Installation** 
	- ➢ S'assurer que les spécifications techniques de l'appareil et de la ligne d'alimentation électrique sont identiques
	- ➢ Branchez l'instrument sur une prise facilement accessible (conforme aux normes de sécurité en vigueur), en utilisant uniquement le cordon d'alimentation fournie.

*REMARQUE: si l'appareil a été transporté horizontalement, laissez-le en position verticale pendant 24 heures avant de brancher et allumer. Sinon, le système de refroidissement est endommagé et ce dommage n'est pas couvert par la garantie.*

*REMARQUE: ne pas installer l'appareil à proximité de sources de chaleur (fours, etc.). L'appareil doit être installé dans un endroit bien ventilé, éviter les niches ou les petites salles.* 

## <span id="page-23-0"></span>**3. Fonctionnement**

Allumer l'appareil à l'aide de l'interrupteur général situé sur le panneau avant.

L'écran affiche la version du logiciel et le dernier point de consigne configuré. L'appareil démarre automatiquement la thermorégulation afin d'atteindre et de maintenir la température réglée.

La température interne, mesurée au moyen d'une sonde spéciale, est affichée à l'écran.

Pour modifier la température de fonctionnement, il faut appuyer sur la touche «Set». Ensuite, il faut utiliser les touches «+» et «-» pour augmenter ou diminuer la valeur du point de consigne, respectivement (en maintenant les touches enfoncées, on peut modifier le point de consigne plus rapidement).

La nouvelle valeur du point de consigne est confirmée en appuyant à nouveau sur la touche «Set» ou automatiquement, si aucune touche n'est enfoncée.

Utiliser l'interrupteur prévu et situé sur le panneau avant pour contrôler les prises internes.

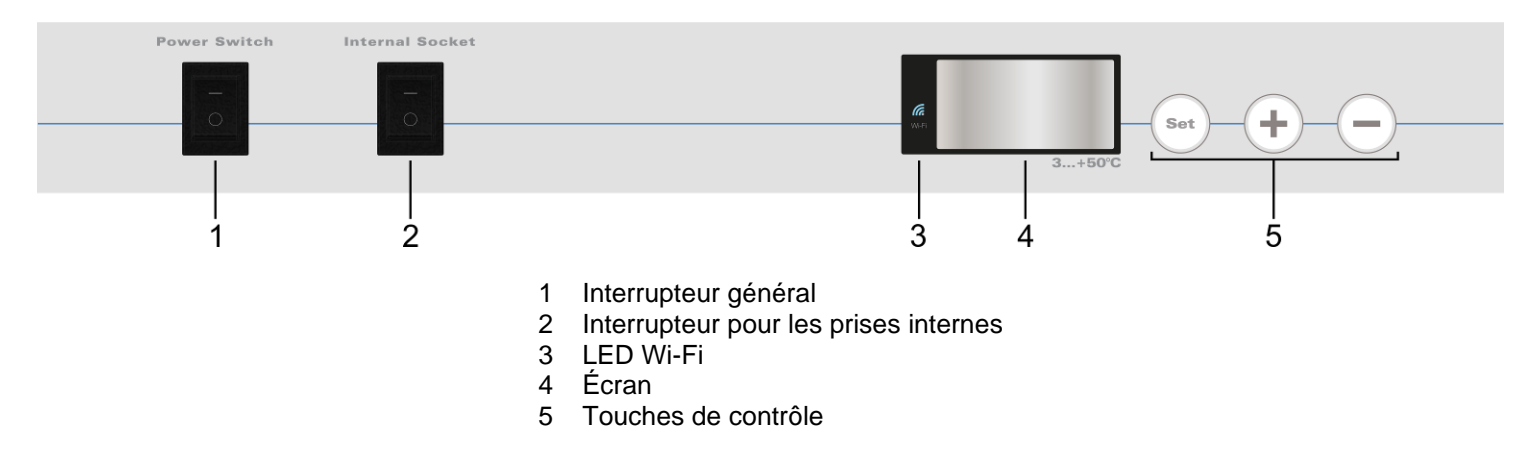

Positionnement des produits / échantillons à l'intérieur de l'incubateur

Ne pas mettre de produits chauds à l'intérieur de l'incubateur ; sinon, la température interne moyenne augmente et les autres produits à l'intérieur peuvent subir des dommages.

Ne pas ouvrir trop souvent la porte afin d'éviter les grandes variations de la température intérieure et de réduire la consommation d'énergie.

Pour assurer une bonne circulation de l'air à l'intérieur de l'appareil, il faut éviter d'insérer des quantités excessives de produits et ne pas placer d'objets contre la paroi interne arrière.

Ne placer aucun produit trop près de la sonde de température.

Ne brancher les instruments alimentés à 230 V (consommation de courant de 3 A max.) qu'aux prises internes.

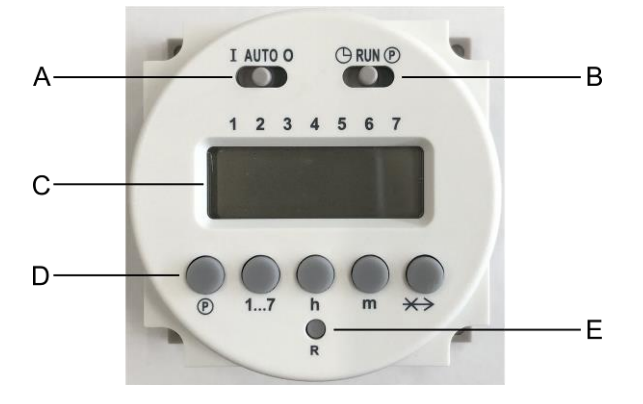

- A Commutateur coulissant pour la sélection du mode de fonctionnement
- B Commutateur coulissant pour le réglage
- de l'heure et des programmes
- C Écran
- D Touches de contrôle
- E Touche de réinitialisation

- Réglage de l'heure et du jour en cours :
	- $\triangleright$  Déplacer le commutateur coulissant « B » vers la gauche ( $\bigcirc$ )
	- ➢ Utiliser les touches « h » et « m » pour régler respectivement l'heure et les minutes en cours
	- ➢ Utiliser le bouton « 1...7 » pour définir le jour de la semaine en cours 1 = Lundi, 2 = Mardi, …, 7 = Dimanche
		- Une flèche sur l'écran indique la sélection
	- ➢ Déplacer le commutateur coulissant « B » vers la droite (RUN).
- Sélection du mode de fonctionnement :
	- ➢ Déplacer le commutateur coulissant « A »
		- AUTO : les lumières sont allumées et éteintes en fonction du cycle défini
		- I : les lumières sont toujours allumées
		- O : les lumières sont toujours éteintes
- Programmation du cycle de fonctionnement : On peut configurer jusqu'à 16 commutations (8 commutateurs allumés et 8 éteints). Les lumières intérieures seront allumées aux heures de commutation d'allumage. Après cela, elles seront éteintes aux heures de commutation de coupure.

Les commutateurs d'allumage sont identifiés par un nombre impair (1, 3, 5, …, 15) et par le symbole de l'ampoule ( $\Box$ ). Les commutateurs de coupure sont identifiés par un nombre pair (2, 4, 6, ..., 16).

- $\triangleright$  Déplacer le commutateur coulissant à droite ( $\odot$ )
- ➢ Appuyer sur la touche « 1...7 » pour sélectionner le jour de la semaine ou un « bloc » de jours :
	- 1 = Lundi, 2 = Mardi, …, 7 = Dimanche
	- $1 5 =$  Du lundi au vendredi  $1 6 =$  Du lundi au samedi  $6 - 7 =$  Samedi et dimanche  $1 - 7 =$  Toute la semaine

Les flèches sur l'écran indiquent la sélection.

➢ Utiliser la touche « » pour sélectionner la commutation souhaitée. Puis, utiliser les touches « h » et « m » pour régler l'horaire de la commutation.

Répéter ces étapes pour toutes les commutations nécessaires.

*REMARQUE : le numéro d'identification de la commutation est affiché à l'écran dans la partie droite. REMARQUE : pour éliminer une commutation, appuyer sur les touches « » et « » pendant quelques secondes. L'écran affichera « 0:00 ».*

➢ Déplacer le commutateur coulissant « B » vers le centre (RUN).

*REMARQUE :* pour éviter les erreurs, toute commutation d'allumage doit être suivie d'une commutation d'extinction.

• Fonction d'échange de commutation :

Lorsqu'un cycle de fonctionnement est en cours, en appuyant sur la touche «  $\leftrightarrow$  », on peut changer l'état des lumières. Si elles sont allumées, elles seront éteintes et vice versa.

En appuyant à nouveau sur la même touche, l'état de l'éclairage sera rétabli tel que défini dans le cycle de fonctionnement.

*REMARQUE : la fonction d'échange ne reste activée que jusqu'à la prochaine commutation. Ensuite, elle sera désactivée et le cycle de fonctionnement sera rétabli.*

## <span id="page-25-0"></span>**4. Programmation des paramètres**

Appuyer sur la touche « Set » pendant 3 secondes pour entrer dans le mode de configuration des paramètres. Utiliser les touches « + » et « - » pour faire défiler les menus disponibles, énumérés ci-dessous. Appuyer sur la touche « Set » pour accéder au menu sélectionné. Ensuite, utiliser les touches « + » et « - » pour modifier la valeur du paramètre (quand c'est possible).

Appuyer sur la touche « Set » pour confirmer.

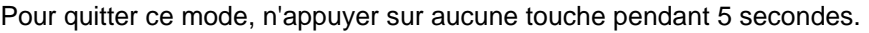

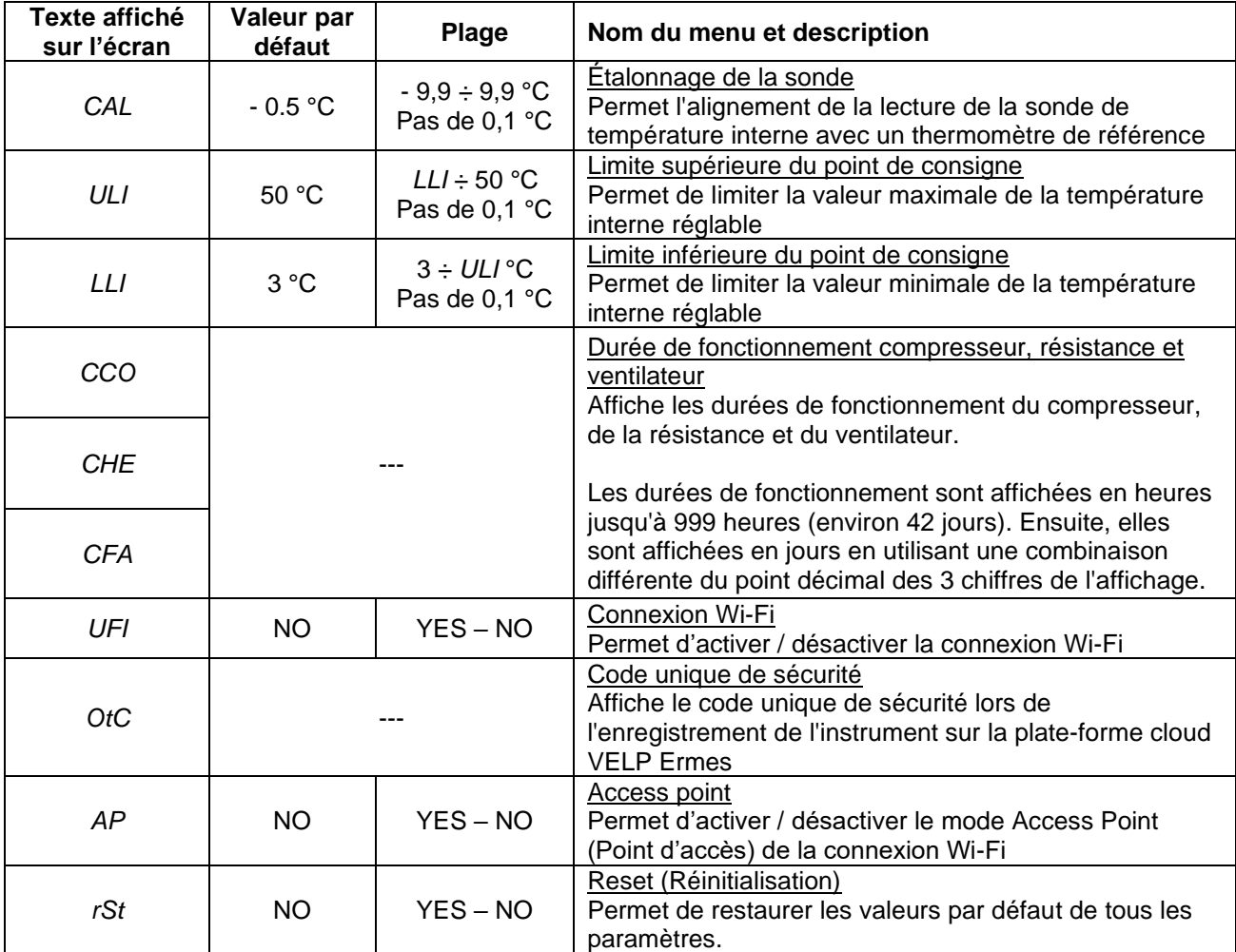

## <span id="page-25-1"></span>**5. Messages d'erreur**

Si l'affichage indique l'un des messages d'erreur suivants, les fonctions de l'appareil sont automatiquement verrouille.

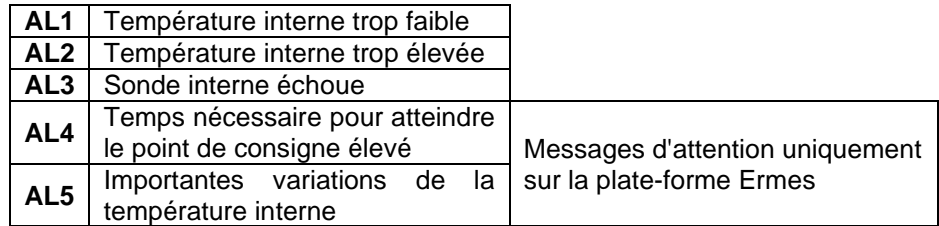

Pour supprimer une alarme, vous devez éteindre et le rallumer.

Si l'alarme persiste à l'écran, s'il vous plaît contacter le plus proche service technique VELP Scientifica.

## <span id="page-26-0"></span>**6. Configuration de la plate-forme cloud Ermes**

VELP Ermes est une plate-forme cloud révolutionnaire, capable de transformer et d'améliorer votre expérience de laboratoire.

VELP Ermes crée un écosystème connecté d'instruments, de personnes et de données ; cette plate-forme transmet des informations entre eux en réduisant les distances et en accélérant les processus scientifiques.

VELP Ermes collecte et stocke vos données avec le plus haut niveau de cryptage, en respectant les normes de sécurité informatique les plus strictes.

- Activation du compte Ermes :
	- ➢ Accédez au site [www.velp.com](http://www.velp.com/) à l'aide d'un navigateur Internet
	- ➢ Créez votre compte VELP ou connectez-vous si vous en avez déjà un
	- ➢ Accédez à votre page personnelle et sélectionnez « Configurer compte VELP ERMES » Activez votre compte Ermes après avoir accepté les termes et conditions
	- ➢ Vous recevrez un courriel, contenant vos identifiants de connexion, ainsi qu'un lien pour accéder à la plate-forme Ermes, à l'adresse email utilisée lors votre l'inscription
	- ➢ Lors de la première connexion, vous serez invité à modifier votre mot de passe
- Connexion de l'incubateur au réseau Wi-Fi :
	- ➢ Allumez le FOC Connect
	- ➢ Activez la connexion Wi-Fi et le mode Access Point (Point d'accès), comme décrit ci-dessus
	- ➢ À l'aide d'un PC, d'une tablette ou d'un smartphone, sélectionnez le réseau *VELP\_FOC\_ (Numéro de série),* disponible dans la liste des connexions Wi-Fi actives
	- ➢ Ouvrez un navigateur Internet sur un PC, une tablette ou un smartphone ; saisissez 192.168.4.1 dans la barre d'adresse et appuyez sur « Entrée »
	- Insérer « admin » comme nom d'utilisateur et « velp\_ermes » comme mot de passe
	- ➢ Configurez les paramètres de la connexion Wi-Fi du laboratoire. Puis, appuyez sur « Push » pour confirmer. *REMARQUE : si nécessaire, contactez le technicien informatique pour connaître tous les paramètres du réseau Wi-Fi*
	- ➢ Redémarrez le FOC Connect et attendez que la LED Wi-Fi cesse de clignoter (elle doit rester allumée) *REMARQUE : si, après plus de 2 minutes, la LED clignote toujours, répétez la procédure en vous assurant que les paramètres du réseau sont corrects*
- Enregistrement de l'incubateur sur la plate-forme Ermes :
	- ➢ Sur l'incubateur, accédez au menu « Code unique de sécurité », comme décrit plus haut
	- ➢ Depuis un PC, une tablette ou un smartphone, accédez à la plate-forme Ermes en utilisant votre compte et sélectionnez le menu « Enregistrement Outils »
	- ➢ Saisissez le code du produit, le numéro de série et la date d'achat du FOC Connect. Cliquez sur « Suivant »
	- ➢ Entrez le code unique de sécurité, affiché sur l'écran de l'incubateur (les premiers chiffres sont précédés de la lettre «H» et les derniers de la lettre «L»).
		- Cliquez sur « Suivant » et attendez la confirmation de l'enregistrement *REMARQUE : si le code unique de sécurité n'apparaît pas sur l'écran du FOC, répétez la procédure en vous assurant que les paramètres du réseau sont corrects*
	- ➢ Attribuez un nom à FOC Connect et saisissez l'adresse où se trouve l'instrument Cliquez sur « Suivant »
	- ➢ Ajoutez le FOC Connect à un laboratoire virtuel existant ou créez-en un nouveau via le menu « Gestion Laboratoires »

À la fin de la procédure, vous pourrez surveiller et contrôler le FOC Connect via le menu « Outils ».

*REMARQUE : l'incubateur ne peut être connecté qu'à un réseau Wi-Fi avec bande 2,4 GHz.*

*REMARQUE : pour plus d'informations, veuillez consulter la section dédiée sur le site VELP.*

## <span id="page-27-0"></span>**7. Communication en série MODBUS**

Les incubateurs sont équipés de deux prises RS485 qui peuvent être utilisées pour la communication série via le protocole MODBUS. Le tableau ci-dessous indique l'affectation des registres:

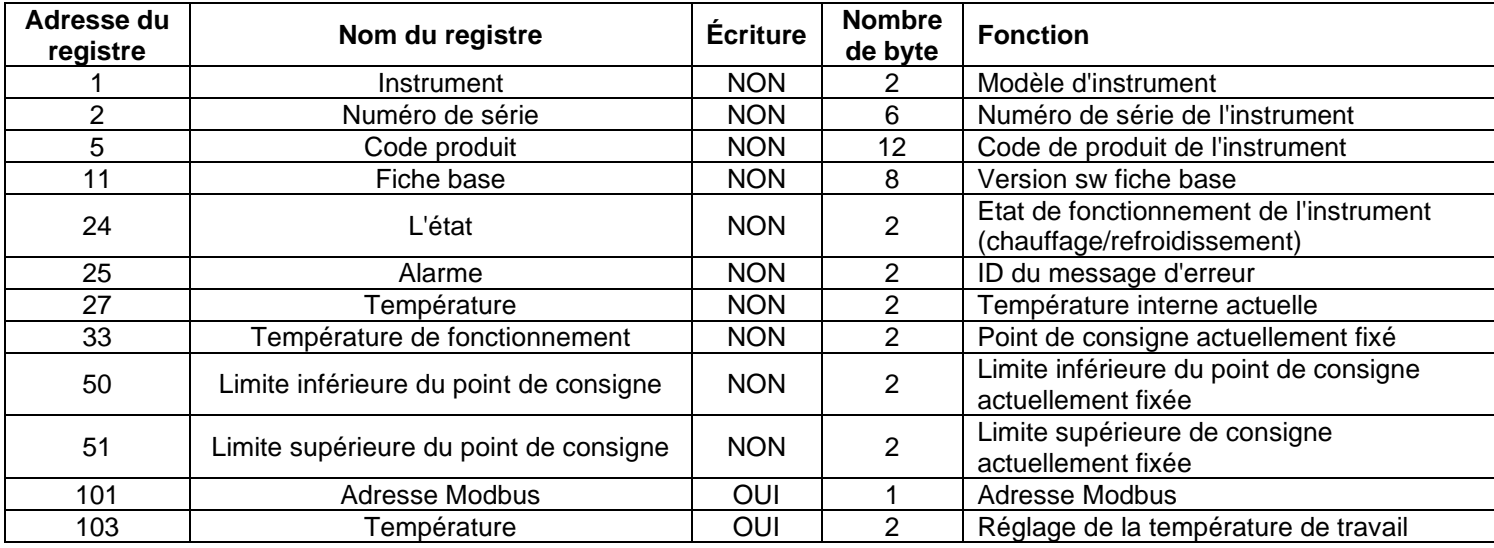

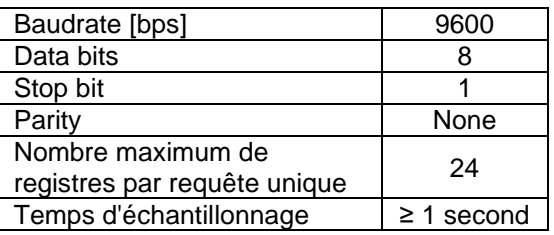

### **Exemples (CRC 16 bits pour MODBUS standard)**

Registre de lecture unique: Température (°C)

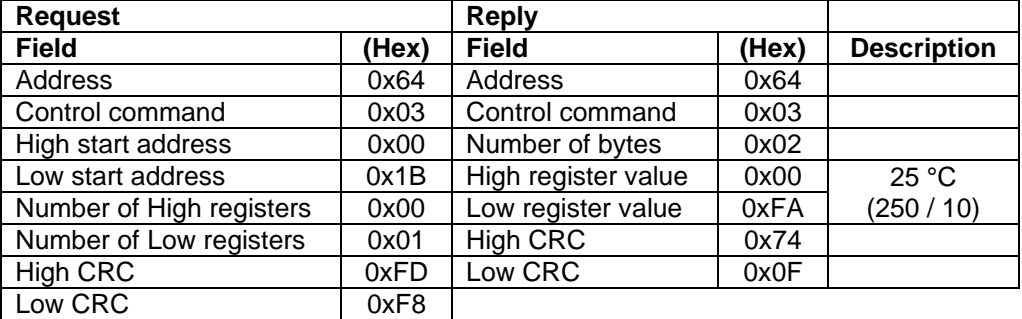

Registre de lectures multiples: numéro de série

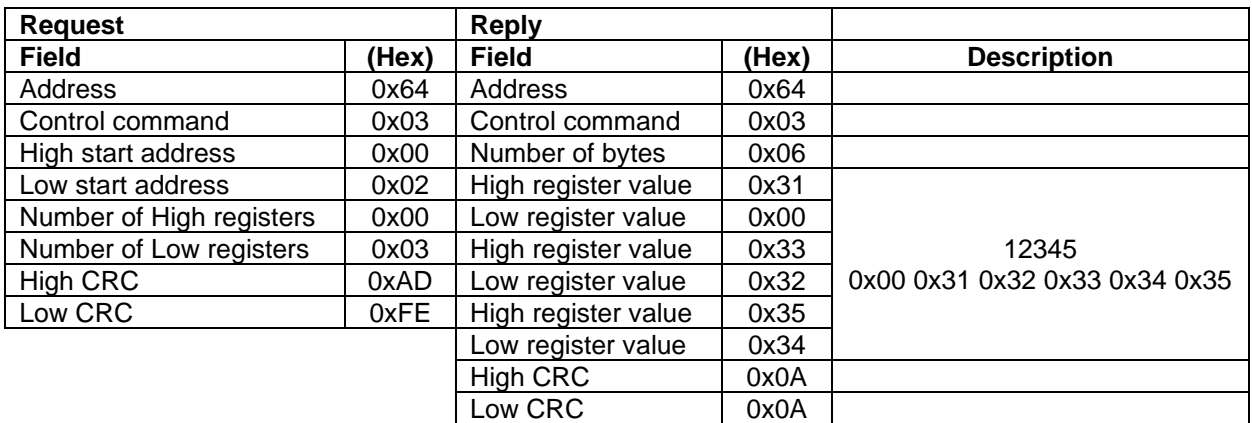

### Port série virtuel:<br>
Brochage du port série:

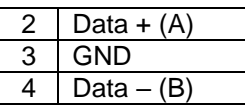

Registre d'écriture unique: Température de fonctionnement (°C)

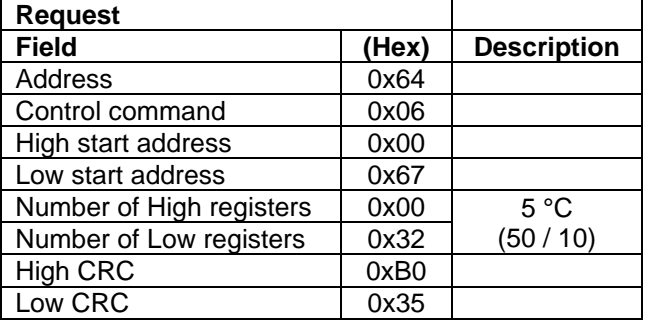

### <span id="page-28-0"></span>**8. Maintenance**

Aucun entretien ordinaire ou extraordinaire n'est prévu excepté le nettoyage périodique de l'instrument.

#### **Nettoyage**

Une fois l'alimentation électrique coupée, le nettoyage est à réaliser avec un chiffon imbibé de détergents ininflammables et non agressifs.

#### Réparations

Les réparations ne doivent être effectuées que par du personnel Velp autorisé.

Le transport de l'instrument par des transitaires, des messagers ou autres, doit être effectué dans son emballage d'origine résistant aux chocs, dont il est doté lors de son expédition de neuf. Suivez les instructions, le cas échéant, sur la même chose (par exemple, la palettisation).

Il est de la responsabilité de l'utilisateur de décontaminer correctement l'unité en cas de substances dangereuses restant sur la surface ou à l'intérieur de l'appareil. En cas de doute sur la compatibilité d'un produit de nettoyage ou de décontamination, contactez le fabricant ou le distributeur.

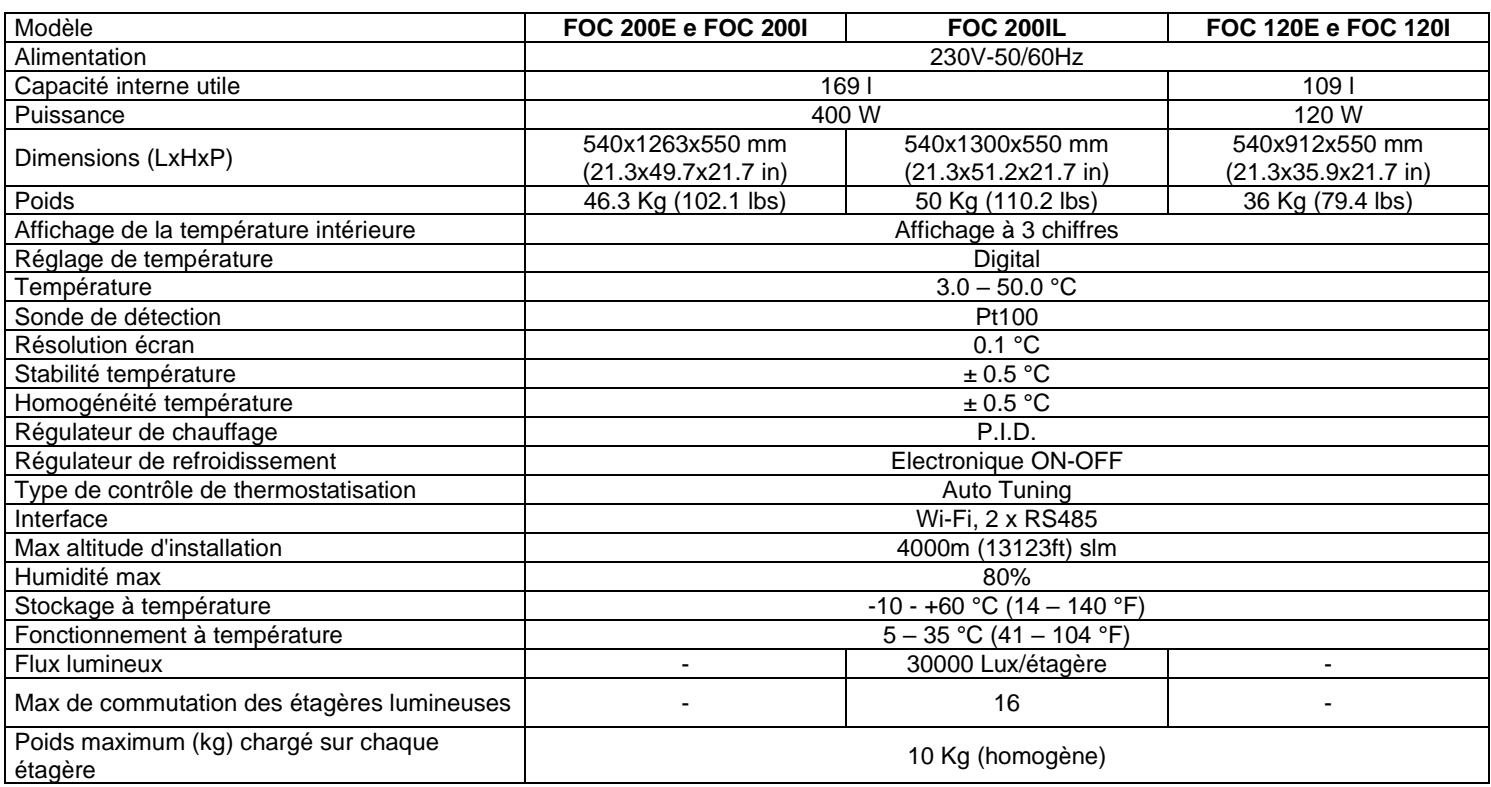

## <span id="page-28-1"></span>**9. Caractéristiques techniques**

### <span id="page-29-0"></span>**1. Introducción**

La incubadora mide constantemente también la temperatura ambiente y alimenta el sistema de calentamiento y enfriamiento en función de la misma.

La temperatura interna se mide por la sonda interna y se muestra en la pantalla.

La unidad dispone de dos tomas internas, controladas mediante el interruptor específico situado en el panel frontal, para alimentar instrumentos montados dentro del frigotermostato (por ejemplo, sistemas VELP BOD y analizadores respiroméstricos).

Las versiones FOC 120I, FOC 200I y FOC 200IL cuentan con una contrapuerta transparente adicional que permite controlar visualmente las muestras sin provocar variaciones notables de la temperatura interna.

La versión FOC 200IL dispone de dos estantes iluminados. Cada uno de ellos se compone de seis barras led, montadas horizontalmente en la parte inferior, que iluminan los estantes situados debajo. Además, un temporizador específico para la iluminación interna permite crear diferentes ciclos operativos con encendidos y apagados automáticos.

El módulo WiFi integrado transmite y recibe información a fin de supervisar y controlar el instrumento a través de la plataforma de nube VELP Ermes.

Las incubadoras VELP son CFC-libre (no cloro fluoro carbonos).

### <span id="page-29-1"></span>**2. Instalación**

- Desembalaje
	- $\triangleright$  Check the integrity of the unit after unpacking
- La caja incluye
	- ➢ FOC Incubador
	- ➢ Manual de instrucciones
	- ➢ Cable de alimentación
- **Installation** 
	- ➢ Assurez-vous que la valeur de la tension d'alimentation de l'instrument correspond à la valeur de la tension secteur
	- ➢ Conecte el instrumento a una toma de corriente de fácil acceso (conforme a las normas de seguridad vigentes), utilizando únicamente el cable suministrado.

*NOTA: si el instrumento se transporta en posición horizontal, esperar 24 horas antes de enchufarlo y encenderlo. De lo contrario, el sistema de refrigeración será dañado y este daño no está cubierto por la garantía.*

*NOTA: no instale el equipo cerca de fuentes de calor (hornos, etc.). La unidad debe ser instalada en un área bien ventilada, evitando habitaciones pequeñas o estrechas.*

## <span id="page-30-0"></span>**3. Funcionamiento**

Encienda el aparato interviniendo en el interruptor general situado en el panel frontal.

La pantalla muestra la versión de software y el último punto de consigna configurado. Automáticamente, la unidad pone en marcha la termorregulación para alcanzar y mantener la temperatura programada.

La temperatura interna, medida gracias a una sonda específica, se muestra en la pantalla.

Para modificar la temperatura de funcionamiento, presione la tecla "Set". Después, utilice las teclas "+" y "-" para aumentar o disminuir el valor del punto de consigna, respectivamente (teniendo presionadas las teclas, se puede modificar el punto de consigna más rápidamente).

El nuevo valor del punto de consigna se confirma presionando de nuevo la tecla "Set" o automáticamente si no se presiona ninguna tecla.

Utilice el interruptor específico situado en el panel frontal para controlar las tomas internas.

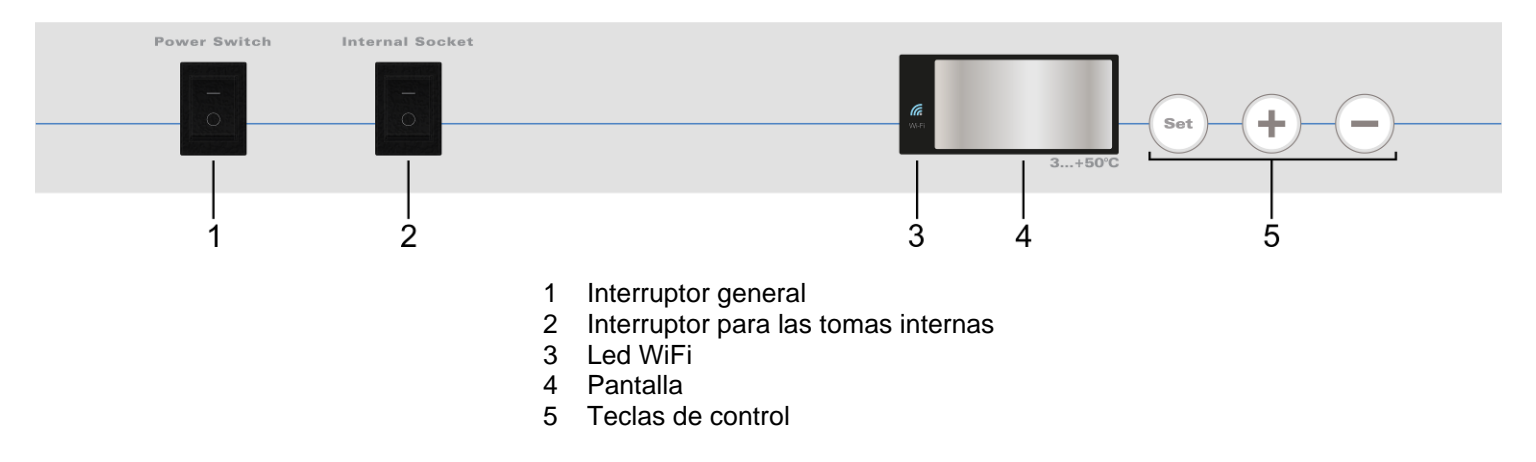

Colocación de los productos / muestras presentes en el interior de la incubadora No ponga productos calientes dentro de la incubadora; de lo contrario, la temperatura interna media aumenta y el resto de productos presentes en su interior pueden estropearse.

No abra frecuentemente la puerta para evitar grandes variaciones de la temperatura interna y para reducir los consumos de energía.

Para asegurar una buena recirculación del aire dentro del aparato, evite introducir una cantidad excesiva de productos y no ponga objetos contra la pared interna posterior.

No ponga ningún producto demasiado cerca de la sonsa de temperatura.

Conecte exclusivamente aparatos alimentados a 230 V (absorción de corriente de 3 A máx.) a las tomas internas.

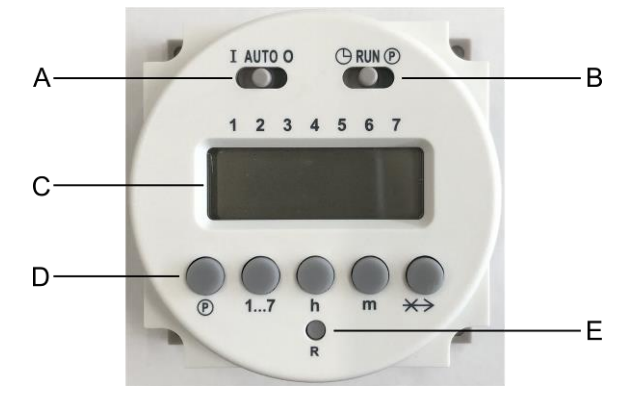

- A Interruptor deslizante para seleccionar la modalidad de funcionamiento
- B Interruptor deslizante para programar la
- hora y los programas
- C Pantalla
- D Teclas de control
- E Tecla de restablecimiento (reset)

- Programación de la hora y el día actual:
	- $\triangleright$  Desplace el interruptor deslizante "B" hacia la izquierda ( $\circledcirc$ )
	- ➢ Utilice las teclas "h" y "m" para programar la hora y los minutos actuales, respectivamente
	- ➢ Utilice la tecla "1…7" para programar el día corriente de la semana  $1 =$  Lunes,  $2 =$  Martes, ...,  $7 =$  Domingo Una flecha en la pantalla indica la selección
	- ➢ Desplace el interruptor deslizante "B" hacia la derecha (RUN).
- Selección de la modalidad de funcionamiento:
	- ➢ Desplace el interruptor deslizante "A"
		- AUTO: las luces se encenderán y apagarán en función del ciclo programado
		- I: las luces están siempre encendidas
		- I: las luces están siempre apagadas
- Programación del ciclo de funcionamiento:

Se pueden configurar hasta 16 conmutaciones (8 encendido y 8 apagados).

Las luces internas se encenderán a las horas de las conmutaciones de encendido. Después, se apagarán a las horas de las conmutaciones de apagado.

Las conmutaciones de encendido se identifican con un número impar (1, 3, 5, ..., 15) y con el símbolo de la bombilla  $(\Box)$ .

Las conmutaciones de apagado se identifican con un número par (2, 4, 6, …, 16).

- $\triangleright$  Desplace el interruptor deslizante a la derecha ( $\odot$ )
- ➢ Presione la tecla "1…7" para seleccionar el día de la semana o bien un "bloque" de días:
	- $1 =$  Lunes,  $2 =$  Martes, ...,  $7 =$  Domingo  $1 - 5 =$  De lunes a viernes  $1 - 6 =$  De lunes a sábado
	-
- 
- $6 7 =$  Sábado y domingo  $1 7 =$  Toda la semana
- Unas flechas en la pantalla indican la selección.
- ➢ Utilice la tecla " " para seleccionar la conmutación deseada. Después, utilice las teclas "h" y "m" para programar la hora de la conmutación.

Repita estos pasos para todas las conmutaciones necesarias.

*NOTA: el número de identificación de la conmutación se muestra en la pantalla, concretamente en la parte derecha. NOTA: para eliminar una conmutación, presione las teclas "<sup>o</sup>" y "<sup>\*\*\*</sup> durante unos segundos. La pantalla mostrará "0:00".*

➢ Desplace el interruptor deslizante "B" hacia el centro (RUN).

*NOTA: para evitar errores, todas las conmutaciones de encendidos deberían estar seguidas de una conmutación de apagado.*

• Función de intercambio e conmutación:

Cuando un ciclo de funcionamiento está en curso, presionando la tecla " $\leftrightarrow$ " se puede intercambiar el estado de las luces. Si están encendidas, se apagarán, y viceversa.

Presionando de nuevo la misma tecla, se restablecerá el estado de las luces de acuerdo con el ciclo operativo.

*NOTA: la función de intercambio solo está habilitada hasta la siguiente conmutación. Después, se deshabilitará y el ciclo operativo se reanudará.*

## <span id="page-32-0"></span>**4. Modo de ajuste**

Presione la tecla "Set" durante 3 segundos para acceder a la modalidad de configuración de los parámetros. Utilice las teclas "+" y "-" para desplazarse por los menús disponibles, enumerados a continuación. Presione la tecla "Set" para acceder al menú seleccionado. Seguidamente, utilice las teclas "+" y "-" para modificar el valor del parámetro (cuando sea posible).

Presione la tecla "Set" para confirmar.

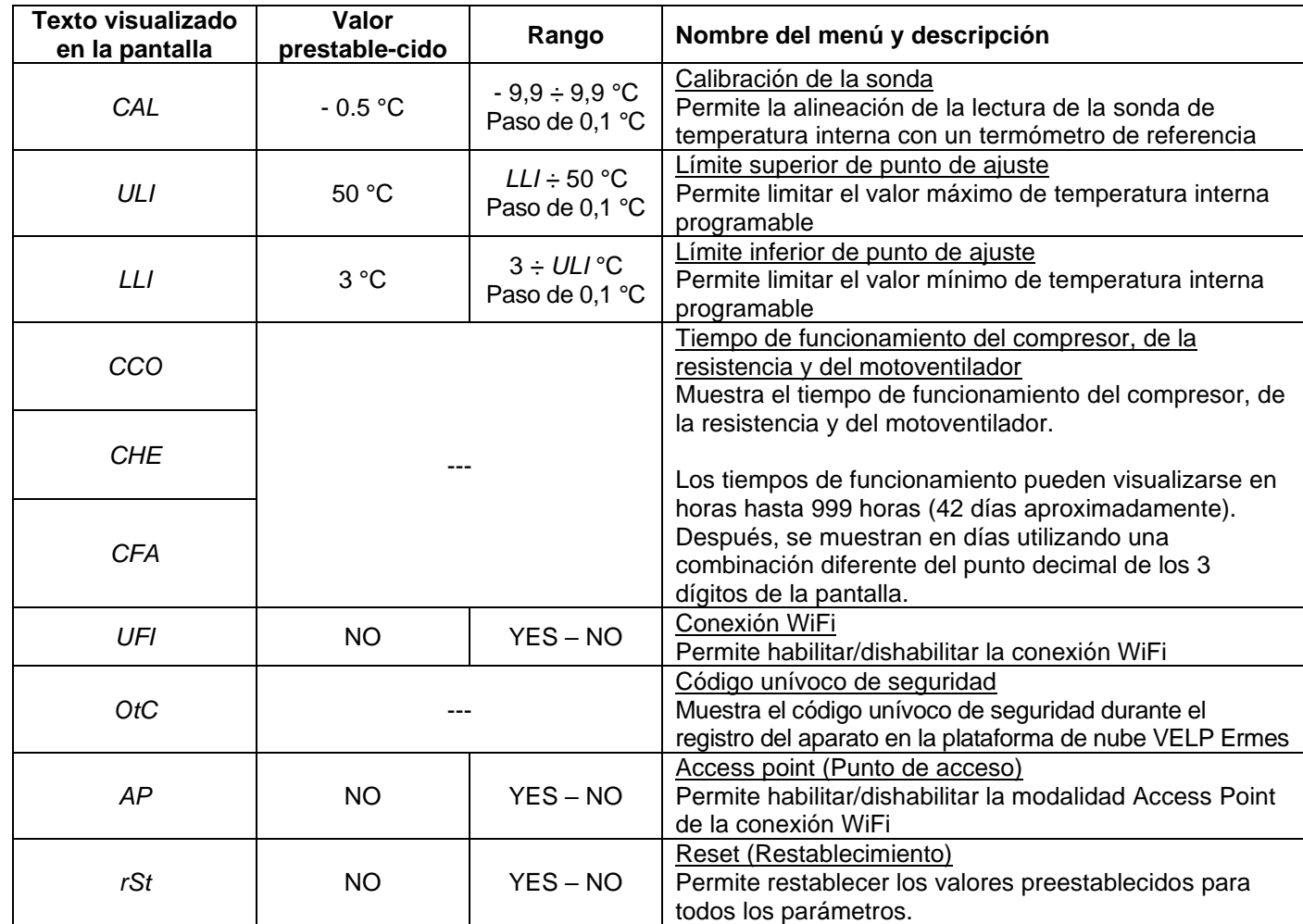

Para salir de esta modalidad, no presione ninguna tecla durante 5 segundos.

## <span id="page-32-1"></span>**5. Mensajes error**

Cuando en la pantalla aparece un mensaje de alarma, las funciones de la unidad son automáticamente bloqueade.

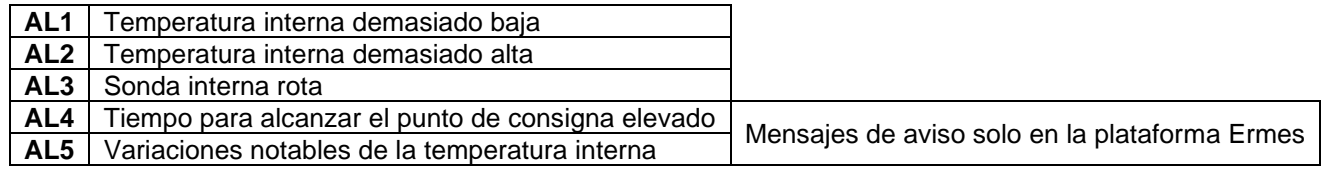

Para eliminar una alarma, apagar y volver a encender la unidad.

Si la alarma persiste en la pantalla, póngase en contacto con el servicio técnico VELP Scientifica mas cercano.

## <span id="page-33-0"></span>**6. Configuración de la plataforma de nube Ermes**

VELP Ermes es una plataforma de nube revolucionaria capaz de transformar y mejorar su experiencia de laboratorio. VELP Ermes crea un ecosistema conectado de aparatos, personas y datos; transmite información entre éstos reduciendo las distancias y acelera los procesos científicos.

VELP Ermes recopila y memoriza sus datos con el máximo nivel de criptografía respetando las normas de seguridad informática más estrictas.

- Activación de la cuenta Ermes:
	- ➢ Acceda al sitio [www.velp.com](http://www.velp.com/) utilizando un navegador de Internet
	- ➢ Cree su cuenta VELP o, si ya tiene una, proceda al acceso
	- ➢ Acceda a su página personal y seleccione "Configurar cuenta VELP ERMES"
	- Active su cuenta Ermes tras haber aceptado los términos y las condiciones
	- ➢ Recibirá un correo electrónico que contiene sus credenciales de acceso y un enlace para acceder a la plataforma Ermes en la dirección de correo utilizada en la fase del registro
	- ➢ Durante el primer inicio de sesión, el sistema le pedirá que cambie la contraseña
- Conexión de la incubadora a la red WiFi:
	- ➢ Encienda el FOC Connect
	- ➢ Habilite la conexión WiFi y la modalidad Access Point tal como hemos descrito antes
	- ➢ Utilizando un PC, tableta o teléfono inteligente, seleccione la red *VELP\_FOC\_(Número de Serie)* disponible en la lista de las conexiones WiFi activas
	- ➢ Abra un navegador de Internet en el PC, tableta o teléfono inteligente; introduzca 192.168.4.1 en la barra de las direcciones y presione "Enviar"

Introduzca "admin" como ID de usuario y "velp\_ermes" come contraseña

- ➢ Configure los parámetros de la conexión WiFi del laboratorio. Después, presione "Push" para confirmar. *NOTA: si es necesario, póngase en contacto con el técnico IT para conocer todos los parámetros de la red WiFi*
- ➢ Active de nuevo el FOC Connect y espere hasta que el led WiFi deje de parpadear (debe permanecer encendido fijo)

*NOTA: si tras más de 2 minutos, el led parpadea aún, repita el procedimiento asegurándose de la corrección de los parámetros de red*

- Registro de la incubadora en la plataforma Ermes:
	- ➢ En la incubadora, acceda al menú "Código unívoco de seguridad" tal como hemos indicado más arriba
	- ➢ Desde un PC, tableta o teléfono inteligente, acceda a la plataforma Ermes utilizando su cuenta y seleccione el menú "Registro Instrumentos"
	- ➢ Introduzca el código del producto, el número de serie y la fecha de compra del FOC Connect. Presione "Next" (Siguiente)
	- ➢ Introduzca el código unívoco de seguridad que aparece en la pantalla de la incubadora (los primeros números van precedidos de la letra "H" y los últimos de la letra "L"). Presione "Next" (Siguiente) y espere hasta la confirmación del registro efectivo *NOTA: si el código unívoco de seguridad no aparece en la pantalla del FOC, repita el procedimiento*
	- *asegurándose de que los parámetros de red sean correctos*  ➢ Asigne un nombre al FOC Connect e introduzca la dirección donde está situado el aparato Presione "Next" (Siguiente)
	- ➢ Añada el FOC Connect a un laboratorio virtual ya existente o creando uno nuevo mediante el menú "Gestión Laboratorios"

Al concluir el procedimiento, podrá supervisar y controlar el FOC Connect mediante el menú "Instrumentos".

*NOTA: la incubadora solo puede conectarse a una red WiFi con banda de 2,4 GHz*.

*NOTA: para más información, consulte la sección específica en el sitio VELP.*

## <span id="page-34-0"></span>**7. Comunicación en serie MODBUS**

Las incubadoras están equipadas con dos tomas RS485 que pueden ser usadas para la comunicación en serie a través del protocolo MODBUS. El cuadro siguiente muestra la asignación de los registros:

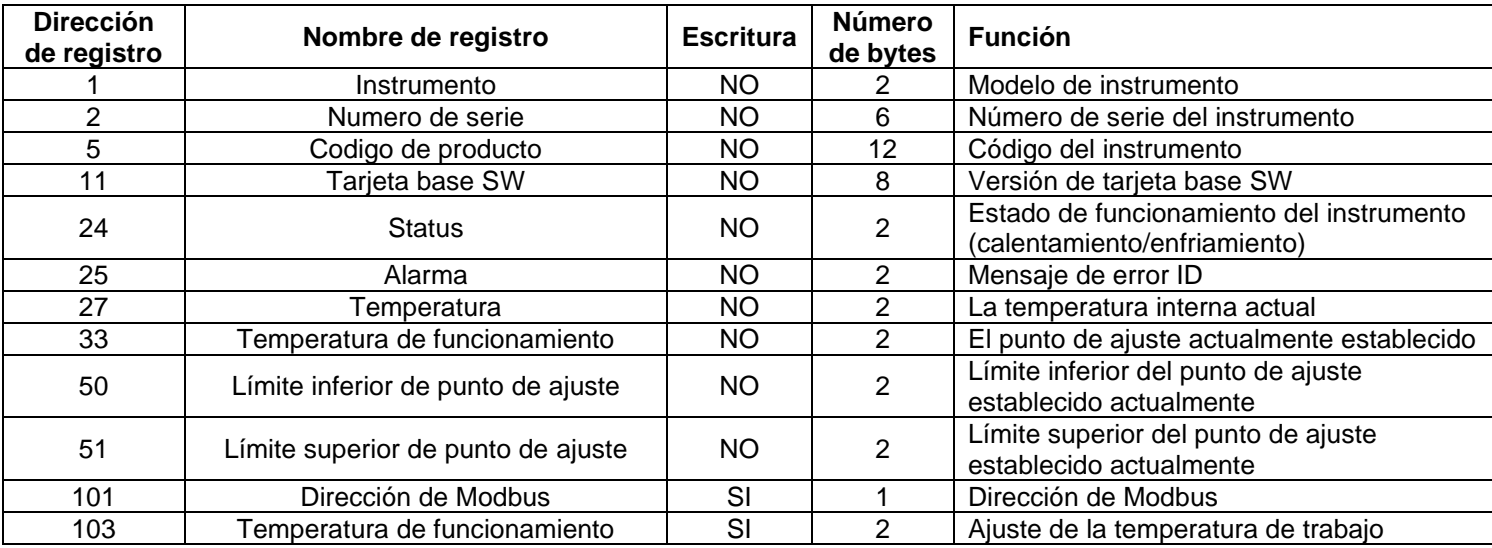

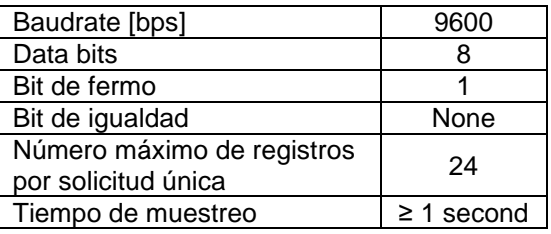

## **Ejemplos (CRC 16 bits para el MODBUS estándar)**

Registro de lectura única: Temperatura (°C)

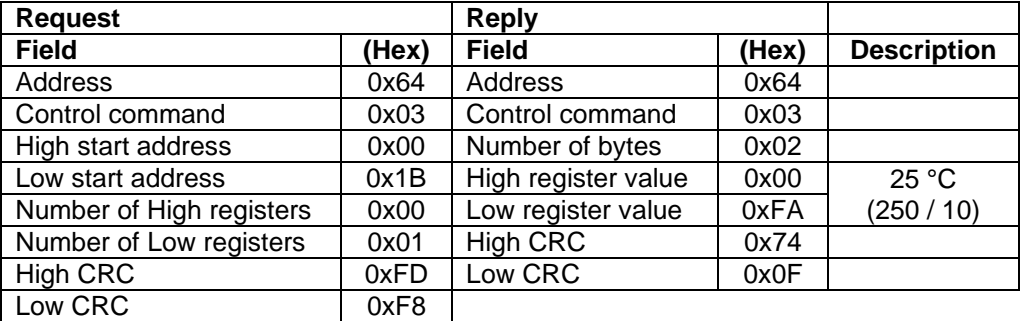

Registro de lectura múltiple: número de serie

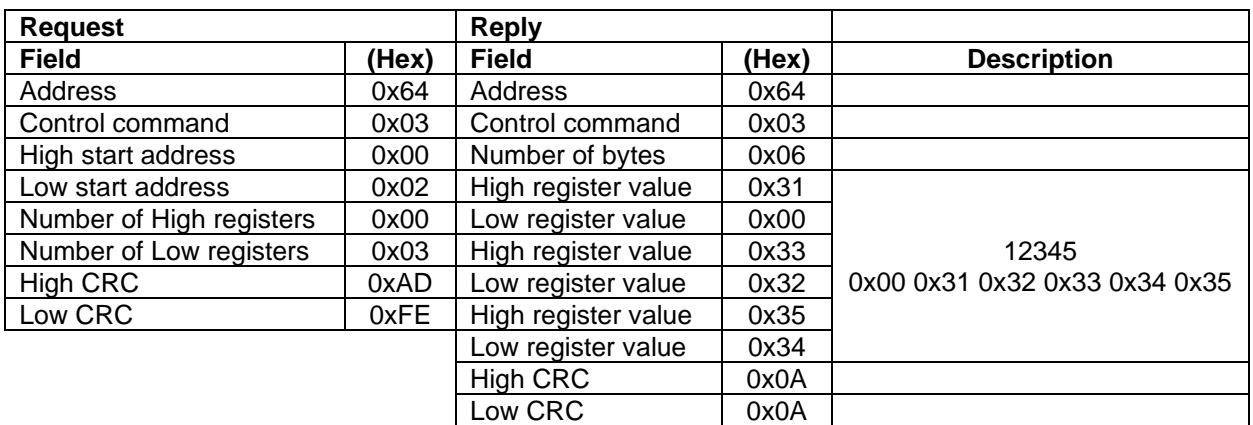

### Puerta serial virtual: Conexión de la puerta serial:

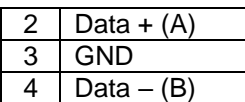

Registro de escritura única: Temperatura de funcionamiento (°C)

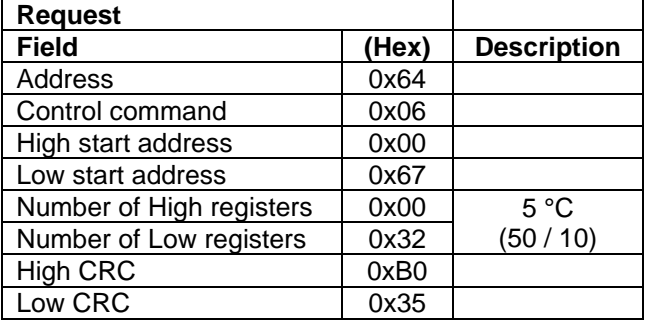

### <span id="page-35-0"></span>**8. Mantenimiento**

El mantenimiento ordinario y extraordinario no está previsto excepto para la limpieza periódica del aparato.

#### **Limpieza**

Disconnect the unit from the power supply and use a cloth dampened with a non-flammable non-aggressive detergent.

#### Reparaciones

Las reparaciones solo podrá realizarlas personal autorizado de Velp.

El aparato debe transportarse en su embalaje original y deben respetarse todas las instrucciones contenidas en el embalaje original (p. ej. paletizado).

Es responsabilidad del usuario descontaminar la unidad en el caso de que haya restos de sustancias peligrosas tanto en la superficie como en el interior del equipo. En caso de duda sobre la compatibilidad de los productos a usar para limpieza y/o descontaminacion, contacte con su distribuidor o con fabricante.

## <span id="page-35-1"></span>**9. Datos técnicos**

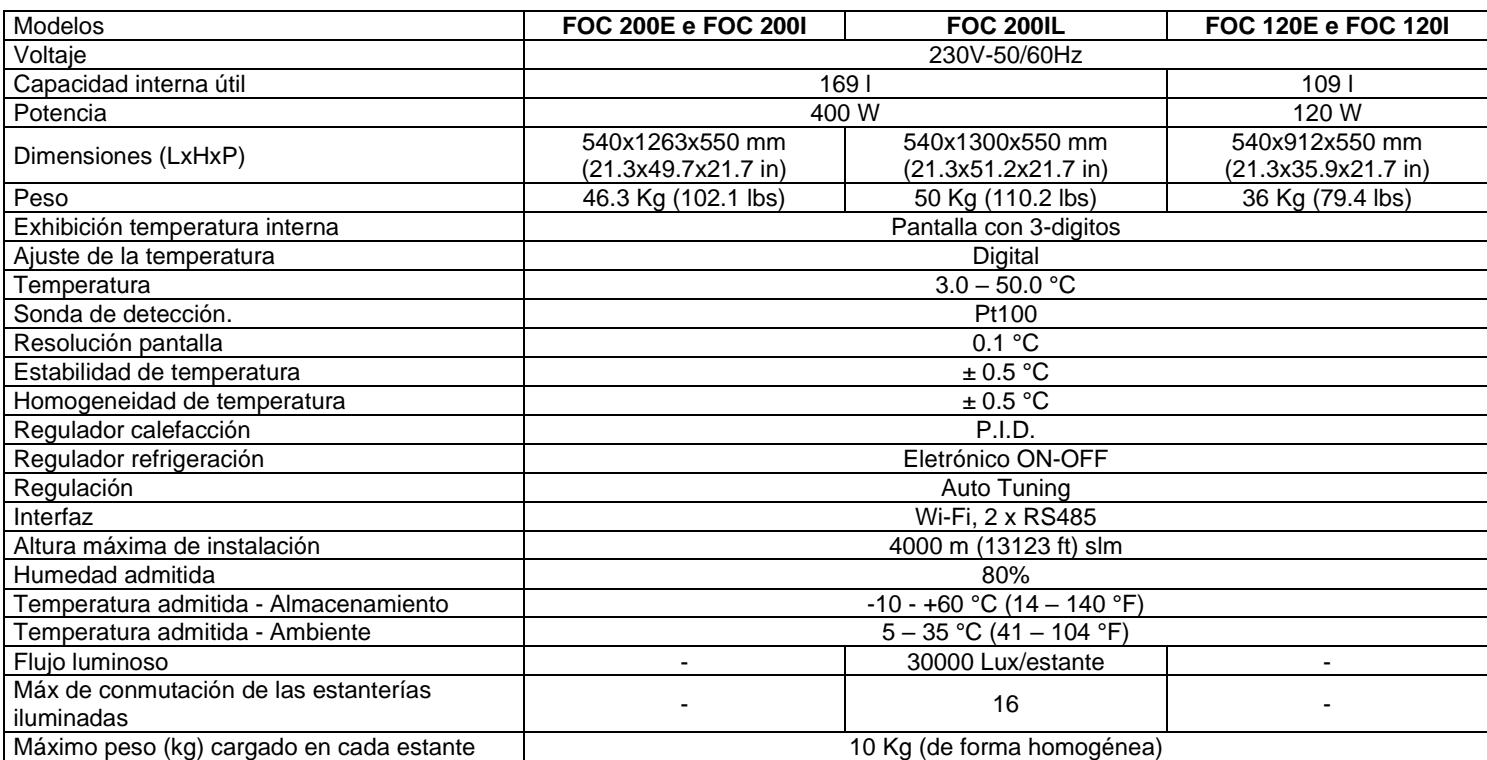

## <span id="page-36-0"></span>**1. Einleitung**

Das Gerät ermöglicht dank der speziellen Temperatursteuerung (Auto-Tuning) eine hervorragende thermische Stabilität und Gleichmäßigkeit bei allen eingestellten Temperaturen.

Der Inkubator misst auch ständig die Umgebungstemperatur und versorgt das Heiz- und Kühlsystem auf der Grundlage dieser Messungen.

Die Innentemperatur wird bei einem internem Sonde gemessen, und auf dem Display angezeigt.

Das Gerät ist mit zwei internen Steckdosen ausgestattet, die über den speziellen Schalter an der Vorderseite gesteuert werden, um Geräte im Kühlthermostat (z. B. BSB- und respirometrische Analysegeräte von VELP) mit Strom zu versorgen.

Die Versionen FOC 120I, FOC 200I und FOC 200IL verfügen über eine zusätzliche transparente Innentür, mit der Sie die Proben visuell überprüfen können, ohne dass die Innentemperatur wesentlich geändert wird.

Die FOC 200IL-Version ist mit zwei beleuchteten Regalen ausgestattet. Jedes davon besteht aus sechs horizontal im unteren Teil montierten LED-Stangen, welche die darunter liegenden Regale beleuchten. Darüber hinaus sind mit einem speziellen Timer für die Innenbeleuchtung verschiedene Betriebszyklen mit automatischer Ein- und Ausschaltung möglich.

Das integrierte Wi-Fi-Modul sendet und empfängt Informationen, um das Gerät über die Cloud-Plattform VELP Ermes zu überwachen und zu steuern.

In Übereinstimmung mit den geltenden Vorschriften, sind unsere Inkubatoren FCKW-frei (frei von Chlor Fluor Kohlenstoffe).

## <span id="page-36-1"></span>**2. Aufstellung**

- Entfernen der Verpackung
	- ➢ Nachdem das Gerät aus der Verpackung genommen wurde, bitte überprüfen, ob es unversehrt ist
- **Kartoninhalt** 
	- ➢ FOC Incubateur
	- ➢ Bedienungsanleitung
	- ➢ Netzteil
- **Erstaufstellung** 
	- ➢ Überprüfen, ob der Nennwert des Gerätes mit dem des Stromnetzes übereinstimmt
	- ➢ Schließen Sie das Gerät an eine leicht zugängliche Steckdose an (entsprechend den geltenden Sicherheitsnormen) und verwenden Sie nur das mit dem Gerät gelieferte Stromkabel verwenden.

*HINWEIS: wenn das Gerät in einer horizontalen Position transportiert ist, warten Sie 24 Stunden bevor anschließen und einschalten. Andernfalls wird das Kühlsystem beschädigt und dieser Schaden ist nicht durch die Garantie abgedeckt.*

*HINWEIS: haben Sie das Gerät nicht in der Nähe von Wärmequellen (Öfen, etc.). Das Gerät soll in einem gut belüfteten Raum installiert werden, zu vermeiden Nischen oder kleine Räume.*

## <span id="page-37-0"></span>**3. Betrieb**

Schalten Sie das Gerät mit dem Hauptschalter an der Vorderseite ein.

Das Display zeigt die Softwareversion und den zuletzt eingestellten Sollwert an. Das Gerät startet die Temperatursteuerung automatisch, um die eingestellte Temperatur zu erreichen und aufrechtzuerhalten.

Die Innentemperatur, die mit einem Fühler gemessen wird, wird auf dem Display angezeigt.

Um die Betriebstemperatur zu ändern, drücken Sie die Taste "Set". Verwenden Sie dann die Tasten "+" und "-", um den Sollwert zu erhöhen bzw. zu verringern (wenn Sie die Tasten gedrückt halten, können Sie den Sollwert schneller ändern). Der neue Sollwert kann durch erneutes Drücken der Taste "Set" oder automatisch bestätigt werden, wenn keine Taste gedrückt wird.

Verwenden Sie den speziellen Schalter an der Vorderseite, um die internen Steckdosen zu steuern.

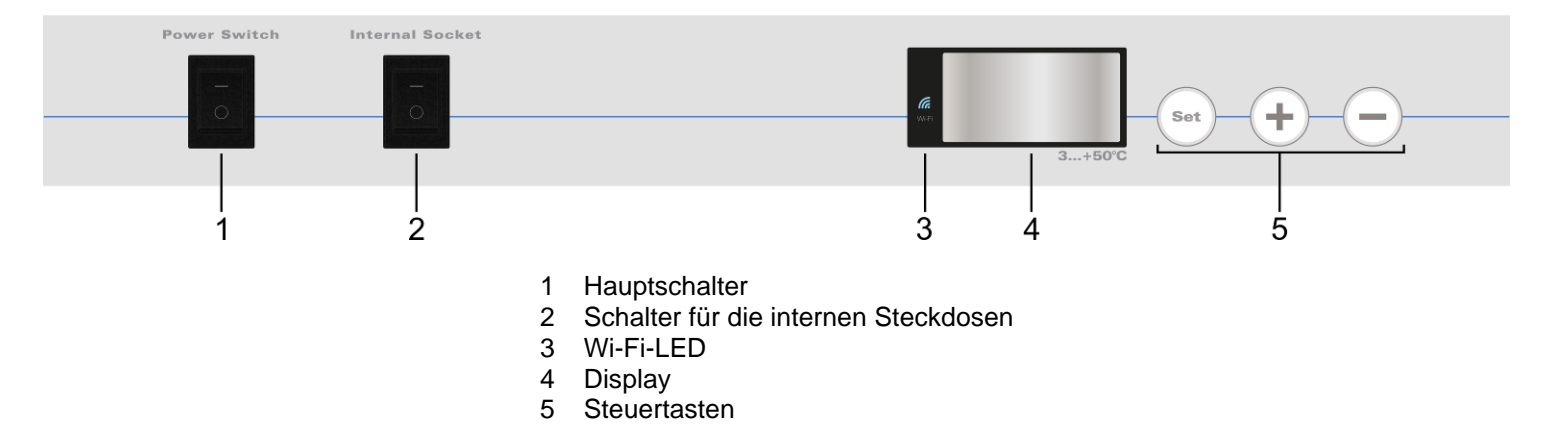

### Platzierung der Produkte/Proben im Inkubator

Stellen Sie keine heißen Produkte in den Inkubator. Andernfalls steigt die durchschnittliche Innentemperatur und die anderen Produkte im Inneren könnten beschädigt werden.

Öffnen Sie die Tür nicht zu oft, um große Schwankungen der Innentemperatur zu vermeiden und den Energieverbrauch zu senken.

Vermeiden Sie es, übermäßige Produktmengen in das Gerät zu stellen, und stellen Sie keine Gegenstände gegen die hintere Innenwand, um eine gute Luftzirkulation im Inneren des Geräts zu gewährleisten.

Positionieren Sie kein Produkt zu nahe am Temperaturfühler.

Schließen Sie nur Geräte mit 230 V (max. Stromaufnahme: 3 A) an die internen Steckdosen an.

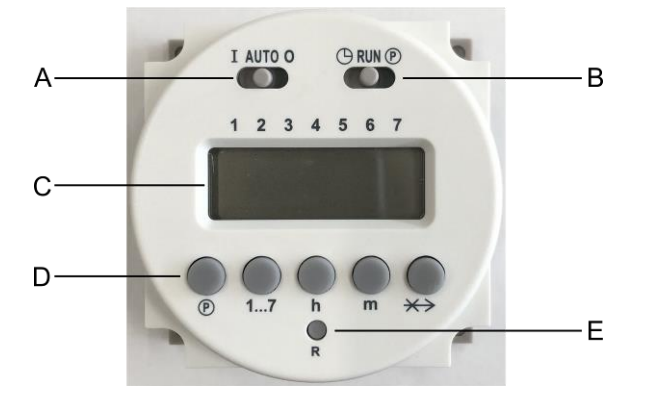

- A Schiebeschalter zur Auswahl des **Betriebsmodus**
- B Schiebeschalter zum Einstellen
- von Uhrzeit und Programmen
- C Display
- D Steuertasten
- E Reset-Taste

- Einstellung von aktueller Uhrzeit/aktuellem Datum:
	- $\triangleright$  Bewegen Sie den Schiebeschalter "B" nach links ( $\circledcirc$ )
	- ≻ Verwenden Sie die Tasten "h" und "m", um die aktuelle Stunde bzw. Minute einzustellen
	- ➢ Verwenden Sie die Taste "1…7", um den aktuellen Wochentag einzustellen
		- $1 =$  Montag,  $2 =$  Dienstag, ...,  $7 =$  Sonntag Ein Pfeil auf dem Display zeigt die Auswahl an
	- ➢ Bewegen Sie den Schiebeschalter "B" nach rechts (RUN).
- Auswahl des Betriebsmodus:
	- ➢ Bewegen Sie den Schiebeschalter "A"
		- AUTO: Die Leuchten werden entsprechend dem eingestellten Zyklus ein- und ausgeschaltet
		- I: Die Leuchten sind immer an
		- O: Die Leuchten sind immer aus
- Programmierung des Betriebszyklus:

Es können bis zu 16 Schaltvorgänge (8 Einschaltungen und 8 Ausschaltungen) eingestellt werden. Die Innenbeleuchtung wird zum Zeitpunkt der Einschaltungen eingeschaltet. Danach wird sie zum Zeitpunkt der Ausschaltungen ausgeschaltet.

Die Einschaltungen werden von einer ungeraden Zahl (1, 3, 5, ..., 15) und einem Lampensymbol ( $\Box$ ) angezeigt. Die Ausschaltungen werden von einer geraden Zahl (2, 4, 6, …, 16) angezeigt.

- $\triangleright$  Bewegen Sie den Schiebeschalter nach rechts ( $\odot$ )
- ➢ Drücken Sie die Taste "1 ... 7", um den Wochentag oder einen "Block" von Tagen auszuwählen:
	- $1 =$  Montag,  $2 =$  Dienstag, ...,  $7 =$  Sonntag
	- $1 5 =$  Von Montag bis Freitag 1 6 = Von Montag bis Samstag
- $6 7 =$  Samstag und Sonntag  $1 7 =$  Die gesamte Woche

Die Pfeile auf dem Display zeigen die Auswahl an.

≻ Verwenden Sie die Taste " ®", um die gewünschte Umschaltung auszuwählen. Verwenden Sie dann die Tasten "h" und "m", um die Schaltzeit einzustellen. Wiederholen Sie diese Schritte für alle erforderlichen Schaltvorgänge.

*HINWEIS: Die Identifikationsnummer des Schaltvorgangs wird auf dem Display im rechten Teil angezeigt. HINWEIS: Um einen Schaltvorgang zu entfernen, drücken Sie einige Sekunden lang die Tasten "®" und "* $\leftrightarrow$ *". Das Display zeigt "0:00" an.*

➢ Bewegen Sie den Schiebeschalter "B" in die Mitte (RUN).

*HINWEIS: Um Fehler zu vermeiden, sollte auf jeden Schaltvorgang eine Ausschaltung folgen.*

• Funktion zum Schaltwechsel:

Während eines Betriebszyklus kann durch Drücken der Taste "
\*> " der Status der Leuchten geändert werden. Wenn sie eingeschaltet sind, werden sie ausgeschaltet und umgekehrt. Durch erneutes Drücken derselben Taste wird der Status der Leuchten gemäß dem Betriebszyklus wiederhergestellt.

*HINWEIS: Die Wechselfunktion ist nur bis zum nächsten Schaltvorgang aktiviert. Danach wird sie deaktiviert und der Betriebszyklus wird wiederhergestellt.*

## <span id="page-39-0"></span>**4. Einstellmodus**

Drücken Sie die Taste "Set" 3 Sekunden lang, um den Modus für die Parametereinstellung aufzurufen. Verwenden Sie die Tasten "+" und "-", um durch die unten aufgeführten verfügbaren Menüs zu blättern. Drücken Sie die Taste "Set", um das ausgewählte Menü zu öffnen. Verwenden Sie dann die Tasten "+" und "-", um den Parameterwert zu ändern (wenn möglich). Zum Bestätigen drücken Sie die Taste "Set".

Um aus diesem Modus auszusteigen, drücken Sie 5 Sekunden lang keine Taste.

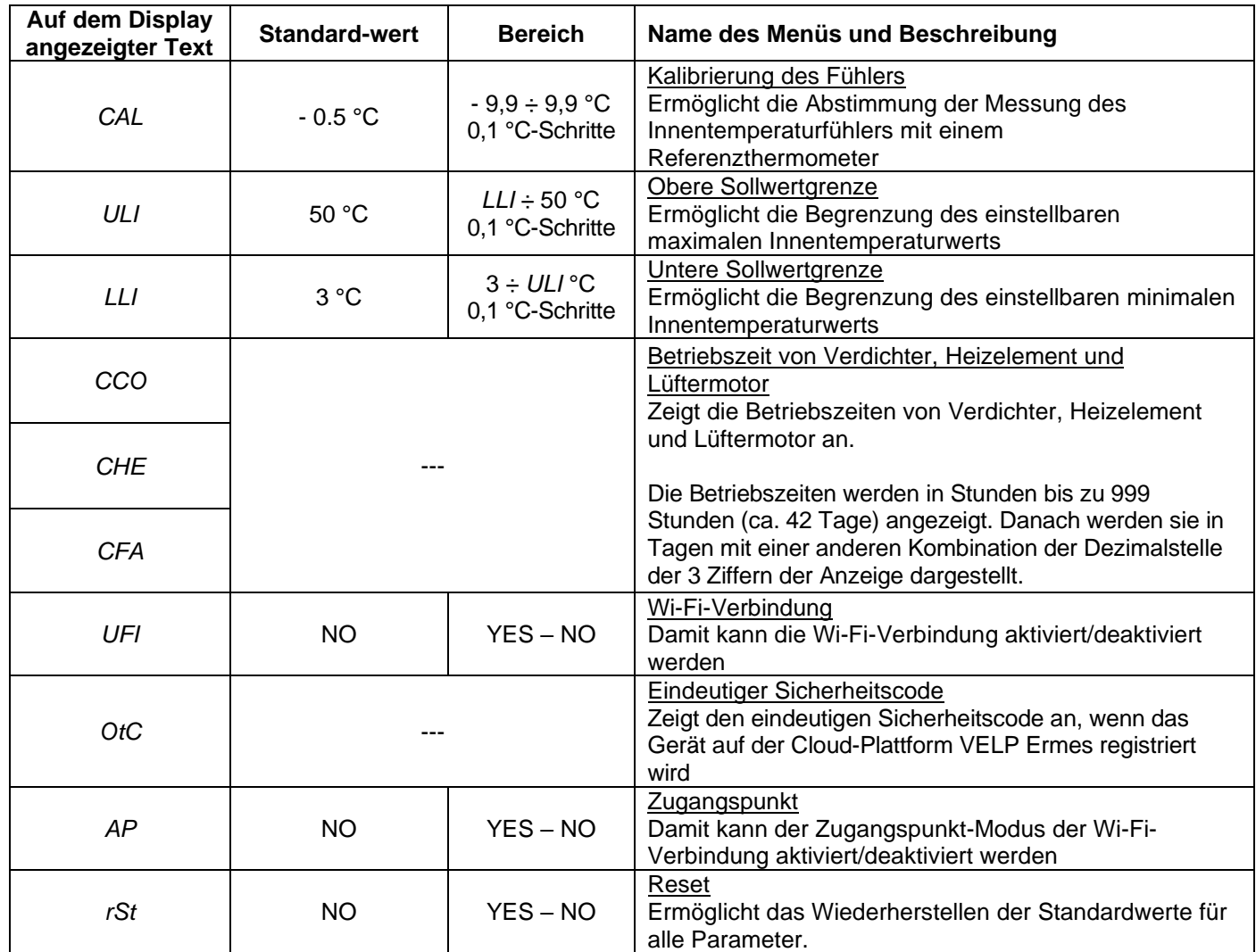

## <span id="page-39-1"></span>**5. Fehlermeldungen**

Wenn das Display eine Fehlermeldung zeigt, sperrt es automatisch die Funktionen des Geräts.

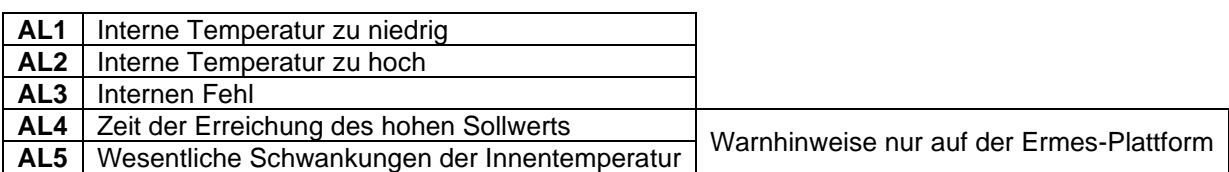

Um einen Alarm zu löschen, müssen Sie schalten das Gerät aus und wieder ein

Wenn eine Fehlermeldung auf dem Display angezeigt wird, bitte an den Technischen Kundendienst von VELP Scientifica wenden.

## <span id="page-40-0"></span>**6. Konfiguration der Cloud-Plattform Ermes**

VELP Ermes ist eine revolutionäre Cloud-Plattform, mit der Sie Ihre Laborerfahrung transformieren und verbessern können. VELP Ermes schafft ein vernetztes Ökosystem aus Geräten, Menschen und Daten. Es überträgt Informationen zwischen ihnen, indem es Entfernungen überwindet und wissenschaftliche Prozesse beschleunigt.

VELP Ermes sammelt und speichert Ihre Daten mit der höchsten Verschlüsselungsstufe gemäß den höchsten IT-Sicherheitsstandards.

- Aktivierung des Ermes-Kontos:
	- ➢ Öffnen Sie die Seite [www.velp.com](http://www.velp.com/) über einen Internetbrowser
	- ➢ Erstellen Sie Ihr VELP-Konto oder melden Sie sich an, wenn Sie bereits ein Konto haben
	- ➢ Greifen Sie auf Ihre persönliche Seite zu und wählen Sie "VELP ERMES-Konto konfigurieren"
	- Aktivieren Sie Ihr Ermes-Konto, nachdem Sie die Allgemeinen Geschäftsbedingungen akzeptiert haben ➢ Sie erhalten eine E-Mail an die E-Mail-Adresse, die Sie bei der Registrierung verwendet haben, mit Ihren Anmeldeinformationen und einem Link für den Zugriff auf die Ermes-Plattform
	- ➢ Bei der ersten Anmeldung werden Sie aufgefordert, Ihr Passwort zu ändern
- Verbindung des Inkubators mit dem Wi-Fi-Netzwerk:
	- ➢ Schalten Sie FOC Connect ein
	- ➢ Aktivieren Sie die Wi-Fi-Verbindung und den Zugangspunkt-Modus wie oben beschrieben
	- ➢ Wählen Sie mit einem PC, Tablet oder Smartphone das in der Liste der aktiven Wi-Fi-Verbindungen verfügbare Netzwerk *VELP\_FOC\_ (Seriennummer)* aus
	- ➢ Öffnen Sie einen Internetbrowser auf einem PC, Tablet oder Smartphone. Geben Sie 192.168.4.1 in die Adressleiste ein und drücken Sie "Eingabe"
		- Geben Sie "admin" als Benutzer-ID und "velp ermes" als Passwort ein
	- ➢ Konfigurieren Sie die Parameter der Wi-Fi-Verbindung des Labors. Drücken Sie danach zur Bestätigung auf "Push".
		- *HINWEIS: Wenden Sie sich bei Bedarf für alle Parameter des Wi-Fi-Netzwerks an den IT-Techniker*
	- ➢ Starten Sie FOC Connect neu und warten Sie, bis die Wi-Fi-LED aufhört zu blinken (ein Dauerlicht muss eingeschaltet bleiben)

*HINWEIS: Wenn die LED nach mehr als 2 Minuten noch immer blinkt, wiederholen Sie den Vorgang, um sicherzustellen, dass die Netzwerkparameter korrekt sind*

- Registrierung des Inkubators auf der Ermes-Plattform:
	- > Greifen Sie im Inkubator wie oben beschrieben auf das Menü "Eindeutiger Sicherheitscode" zu
	- ➢ Greifen Sie von einem PC, Tablet oder Smartphone aus mit Ihrem Konto auf die Ermes-Plattform zu und wählen Sie das Menü "Geräteregistrierung"
	- ➢ Geben Sie den Produktcode, die Seriennummer und das Kaufdatum von FOC Connect ein. "Weiter" drücken
	- ➢ Geben Sie den eindeutigen Sicherheitscode ein, der auf dem Inkubator-Display angezeigt wird (Vor den ersten Zahlen steht der Buchstabe "H" und vor den letzten der Buchstabe "L".). Klicken Sie auf "Weiter" und warten Sie auf die Bestätigung der erfolgten Registrierung *HINWEIS: Wenn der eindeutige Sicherheitscode nicht auf dem FOC-Display angezeigt wird, wiederholen Sie den Vorgang, um sicherzustellen, dass die Netzwerkparameter korrekt sind*
	- ➢ Weisen Sie FOC Connect einen Namen zu und geben Sie die Adresse des Geräts ein "Weiter" drücken
	- ➢ Fügen Sie FOC Connect zu einem bestehenden virtuellen Labor hinzu oder erstellen Sie ein neues Labor über das Menü "Laborverwaltung"

Am Ende des Vorgangs kann FOC Connect über das Menü "Geräte" überwacht und gesteuert werden.

*HINWEIS: Der Inkubator kann nur mit einem 2,4-GHz-Band-Wi-Fi-Netzwerk verbunden werden.*

*HINWEIS: Weitere Informationen finden Sie im entsprechenden Abschnitt auf der VELP-Website.*

## <span id="page-41-0"></span>**7. Serielle MODBUS-Kommunikation**

Die Inkubatoren sind mit zwei RS485-Buchsen ausgestattet, die für die serielle MODBUS-Kommunikation verwendet werden können. Die folgende Tabelle enthält die Belegung der Register:

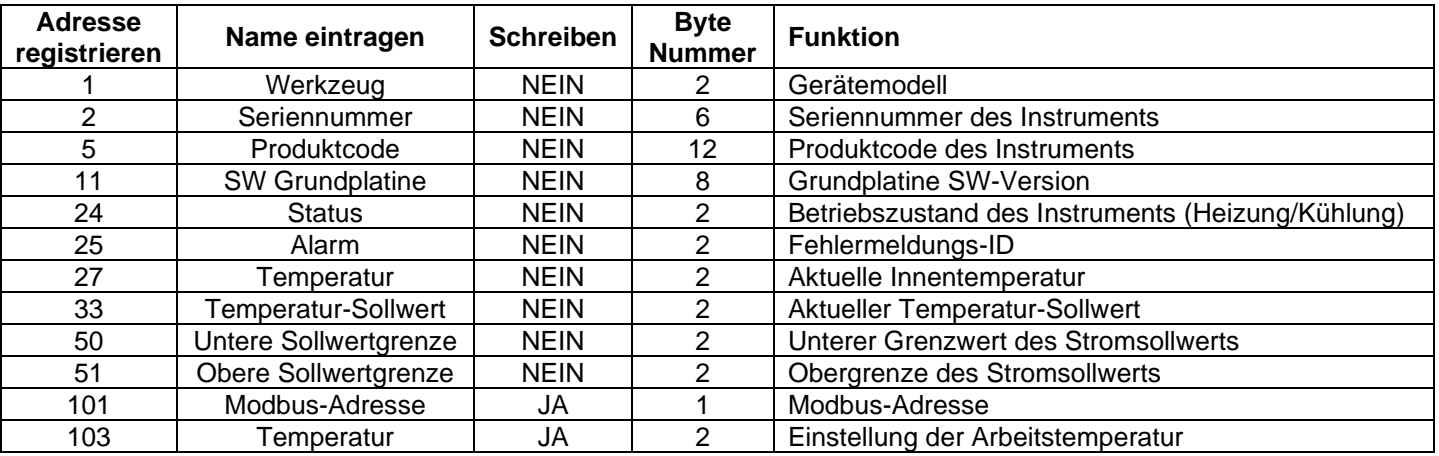

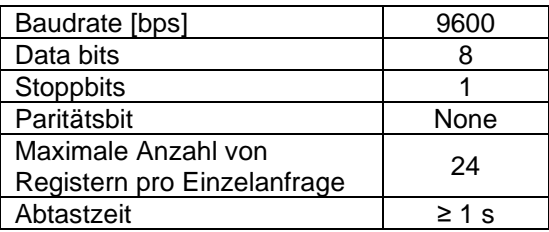

### **Beispiele (16-Bit-CRC für Standard-MODBUS)**

Einfachleseregister: Temperatur (°C)

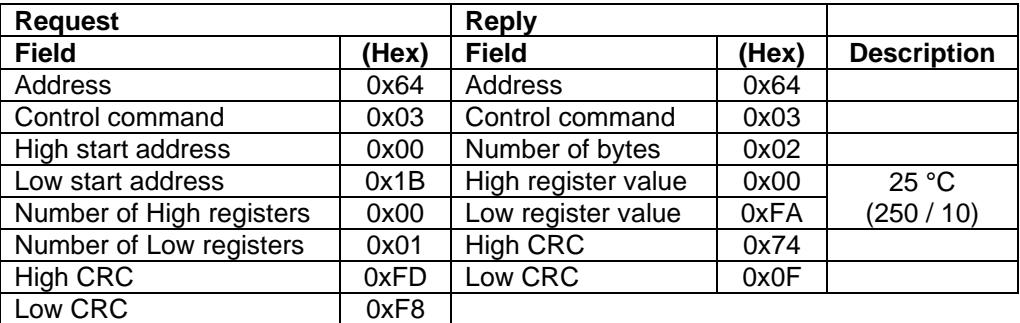

Mehrfachleseregister: Seriennummer

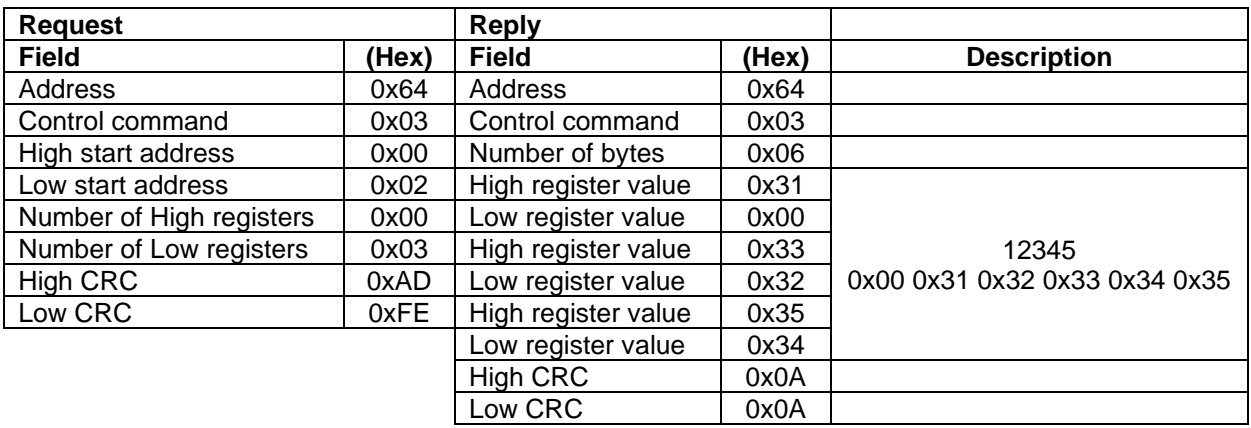

Virtuelle serielle Schnittstelle: Pinbelegung der seriellen Schnittstelle:

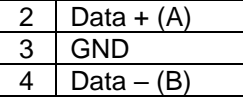

Schreiben eines einzelnen Registers: Arbeitstemperatur (°C)

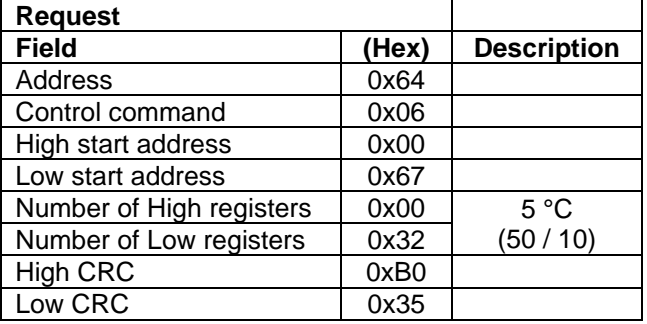

## <span id="page-42-0"></span>**8. Instandhaltung**

Abgesehen von einer regelmäßigen Reinigung gemäß der nachfolgenden Hinweise benötigt das Gerät keine gewöhnliche oder außergewöhnliche Wartung.

#### Reinigung

Den Netzstecker des Gerätes ziehen und es dann mit einem feuchten Tuch reinigen, hierzu ein nicht-entzündliches, mildes Reinigungsmittel verwenden.

#### Reparaturen

Reparaturen dürfen ausschließlich von dazu befugtem Personal von VELP ausgeführt werden.

Das Gerät muss in seiner Originalverpackung transportiert werden und alle auf dieser Verpackung angegebenen Anweisungen sind zu beachten (z. B. Transport auf einer Palette).

Es liegt in der Verantwortung des Benutzers, das Gerät ordnungsgemäß zu dekontaminieren, falls gefährliche Substanzen auf der Oberfläche oder im Inneren des Geräts verbleiben. Wenn Sie Zweifel an der Verträglichkeit eines Reinigungs- oder Dekontaminationsprodukts haben, wenden Sie sich an den Hersteller oder Händler.

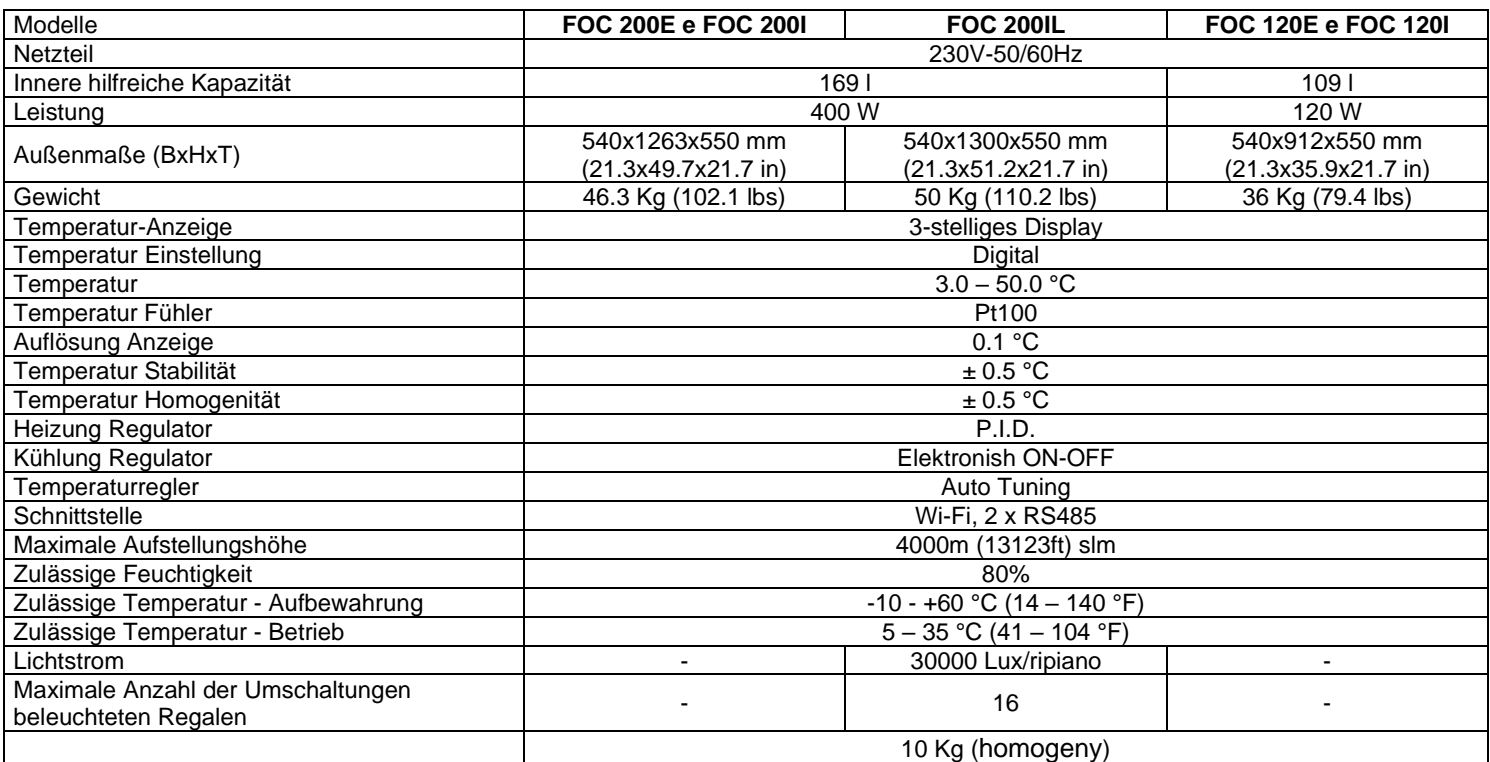

### <span id="page-42-1"></span>**9. Technische Angaben**

## <span id="page-43-0"></span>**10.Accessories / Accessori / Accessoires / Accesorios / Zubehör**

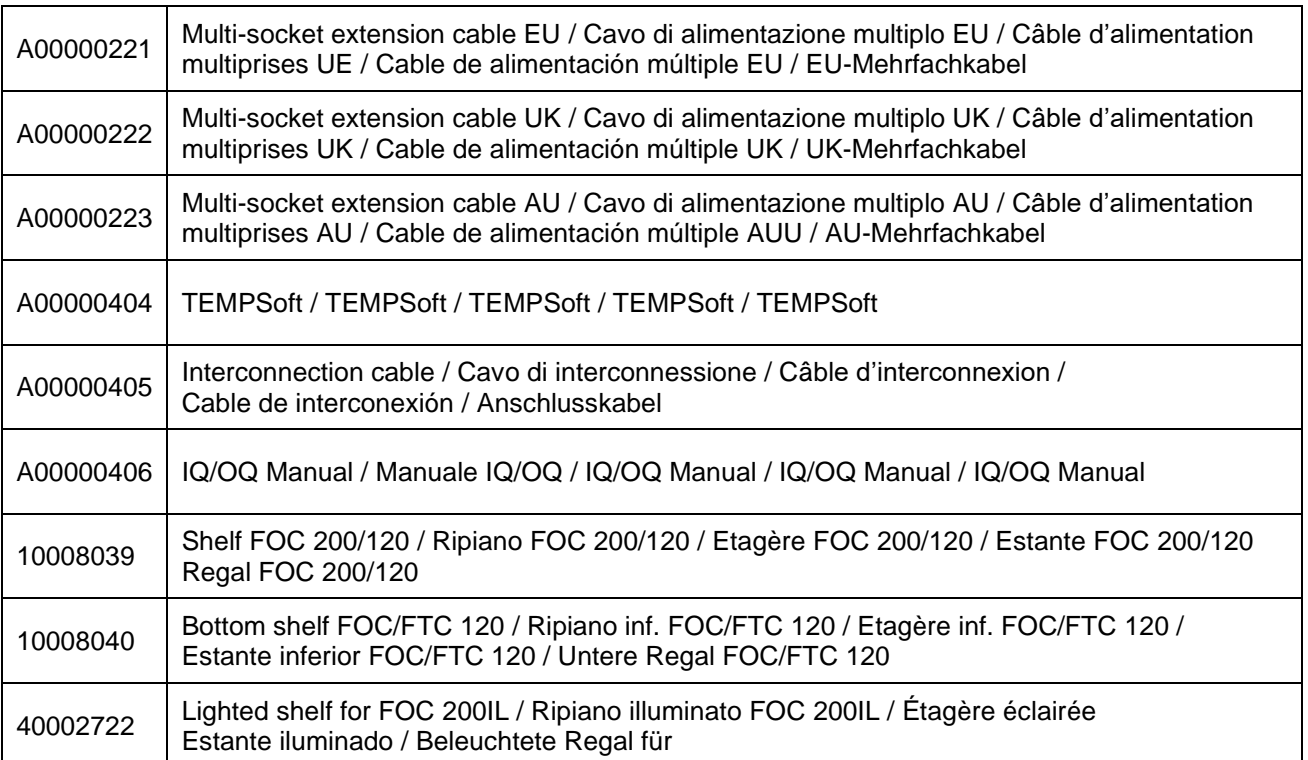

## <span id="page-44-0"></span>**11.Wiring diagram / Schema elettrico / Schéma électrique / Esquema eléctrico / Schaltplan**

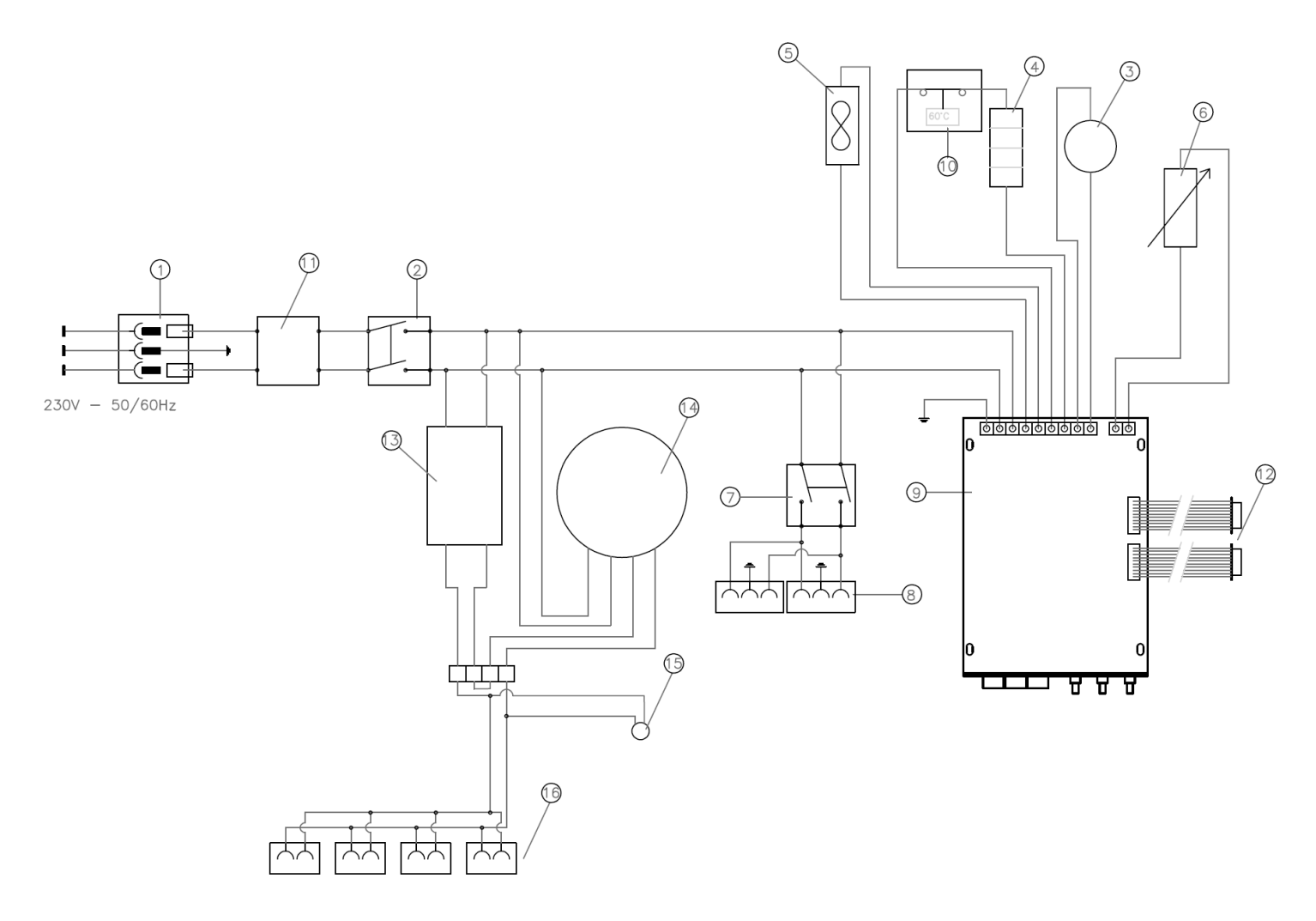

- 1 Fuses / Fusibili / Fusibles / Fusible / Sicherung
- 2 Main switch / Interruttore generale / Interrupteur général / Interruptor general / Netzschalter
- 3 Compressor / Compressore / Compresseur / Compresor / Kompressor
- 4 Heating element / Elemento riscaldante / Elément de chauffage / Elemento de calefacción / Heizkörper
- 5 Fan / Ventola / Ventilateur / Ventilador / Lüfter
- 6 Temperature probe / Sonda di temperatura / Sonde de température / Sonda de temperatura / Temperaturfühler
- 7 Internal sockets switch / Interruttore per le prese interne / Interrupteur pour les prises internes / Interruptor para las tomas internas / Schalter für die internen Steckdosen
- 8 Socket / Presa / Prise de courant / Toma / Enchufe / Steckdose
- 9 Main board / Scheda elettronica / Carte électronique / Tarjeta electrónica / Elektronische Karte
- 10 Safety Thermostat (60 °C) / Termostato di sicurezza (60 °C) / Thermostat de sécurité (60 °C) / Termostato de
- Seguridad (60 °C) / Sicherheitsthermostat (60 °C)
- 11 Filter / Filtro / Filtre / Filtro / Filter
- 12 RS485 / RS485 / RS485 / RS485 / RS485

ONLY FOR / SOLO SU / SEULEMENT POUR / SÓLO PARA / NUR FÜR FOC200IL

- 13 Power supply for lighted shelves / Alimentatore ripiani illuminati / Alimentation pour étagères éclairées/ Fuente de alimentación para estantes iluminados / Stromversorgung für beleuchtete Regale
- 14 Timer / Temporizzatore / Timer / Minuteur / Timer
- 15 Light on indicator / Spia luci accese / Lumière sur l'indicateur / Luz de indicador / Lichtanzeige
- 16 Sockets for shelves / Prese alimentazione ripiani illuminati / Supports pour tablettes / Tomas para estantes / Sockel für Regale

## <span id="page-45-0"></span>**12. Declaration of conformity / Dichiarazione di conformità / Déclaration de conformité / Declaración de conformidad / Konformitätserklärung**

We, the manufacturer VELP Scientifica, under our responsibility declare that the product is manufactured in conformity with the following standards:

Noi, casa costruttrice VELP SCIENTIFICA, dichiariamo sotto la ns. responsabilità che il prodotto è conforme alle seguenti norme:

Nous, VELP Scientifica, déclarons sous notre responsabilité que le produit est conforme aux normes suivantes: Nosotros casa fabricante, VELP Scientifica, declaramos bajo nuestra responsabilidad que el producto es conforme con las siguientes normas:

Der Hersteller, VELP Scientifica, erklärt unter eigener Verantwortung, dass das Gerät mit folgenden Normen übereinstimmt:

EN 61010-1/2010 Safety requirements for electrical equipment for measurement, control, and laboratory use - Part 1: General requirements

EN 61010-2-010/2014 Particular requirements for laboratory equipment for the heating of materials

EN 61326-1/2013 Electrical equipment for measurement, control and laboratory use. EMC requirements. General requirements

and satisfies the essential requirements of the following directives:

e soddisfa i requisiti essenziali delle direttive:

et qu'il satisfait les exigences essentielles des directives:

y cumple con los requisitos esenciales de las directivas:

und den Anforderungen folgender Richtlinien entspricht:

- 2006/42/EC Machinery directive
- 2014/35/UE Low voltage directive
- 2014/30/UE Electromagnetic compatibility
- 2011/65/UE (RoHS)
- 2012/19/UE (RAEE)

plus modifications / più modifiche / plus modifications / más sucesivas modificaciones / in der jeweils gültigen Fassung.

## **Thank you for having chosen VELP!**

Established in 1983, VELP is today one of the world's leading manufacturer of analytical instruments and laboratory equipment that has made an impact on the world-wide market with Italian products renowned for innovation, design and premium connectivity. VELP works according to **ISO 9001**, **ISO 14001** and **OHSAS 18001** Quality System Certification.

Our instruments are manufactured in Italy according to the IEC 1010-1 and CE regulation.

Our product lines:

### **Analytical instruments**

Elemental Analyzers Digestion Units Distillation Units Solvent Extractors Fiber Analyzers Dietary Fiber Analyzers Oxidation Stability Reactor **Consumables** 

### **Laboratory Equipment**

Magnetic Stirrers Heating Magnetic Stirrers Heating Plates Overhead stirrers Vortex mixers Homogenizers COD Thermoreactors BOD and Respirometers Cooled Incubators **Flocculators** Overhead Shakers **Turbidimeter** Radiation Detector Open Circulating Baths Pumps

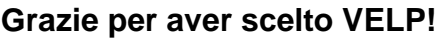

Fondata nel 1983, VELP è oggi tra i leader mondiali nella produzione di strumenti analitici e apparecchiature da laboratorio grazie ai suoi prodotti italiani rinomati per innovazione, design e connettività.

VELP opera secondo le norme della Certificazione del Sistema Qualità **ISO 9001**, **ISO 14001** e **OHSAS 18001**. Tutti i nostri strumenti vengono costruiti in Italia in conformità alle norme internazionali IEC 1010-1 e alle regole della marcatura CE.

Le nostre Linee di prodotti:

### **Analytical Instruments**

Analizzatori Elementari Digestori e Mineralizzatori **Distillatori** Estrattori a Solventi Estrattori di Fibra Estrattori di Fibra Dietetica Reattore di Ossidazione Consumabili

#### **Laboratory Equipment**

Agitatori Magnetici Agitatori Magnetici Riscaldanti Piastre Riscaldanti Agitatori ad Asta Agitatori Vortex Omogeneizzatori Termoreattori COD BOD e Analizzatori Respirometrici Frigotermostati e Incubatori **Flocculatori** Mescolatore Rotativo Torbidimetro Rilevatore di Radiazioni Bagni Termostatici Pompe

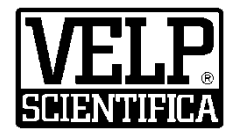

### **www.velp.com**

**VELP Scientifica Srl** 20865 Usmate (MB) ITALY Via Stazione, 16 Tel. [+39 039 62 88 11](tel:+39%20039%2062%2088%2011) Fax. +39 [039 62 88 120](tel:+39%20039%2062%2088%20120)

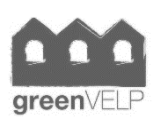

*We respect the environment by printing our manuals on recycled paper. Rispettiamo l'ambiente stampando i nostri manuali su carta riciclata.*

**10008354/A2**

Distributed by: